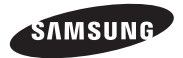

### SM-G310HN

# Uživatelská příručka

[www.samsung.com](http://www.samsung.com)

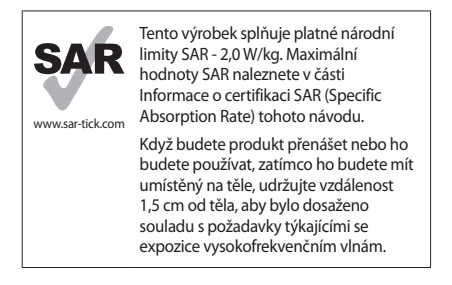

# **O této příručce**

Zařízení poskytuje vysoce kvalitní mobilní komunikaci a zábavu díky vysokým standardům a technologickým znalostem společnosti Samsung. Tato uživatelská příručka je speciálně navržena k podrobnému popisu funkcí a vlastností zařízení.

- • Před použitím zařízení si přečtěte tuto příručku, dozvíte se zde informace o bezpečném a správném používání zařízení.
- • Popis je založen na výchozím nastavení zařízení.
- • Obrázky a snímky se od vzhledu konkrétního produktu mohou lišit.
- • Obsah se může od koncového produktu či softwaru poskytnutého operátorem či jiným poskytovatelem služeb lišit a může být měněn bez předchozího upozornění. Nejnovější verzi příručky naleznete na webové stránce společnosti Samsung, [www.samsung.com](http://www.samsung.com).
- • Obsah (obsah s vysokou kvalitou), který vyžaduje vysoký výkon procesor a paměti RAM, ovlivní celkový výkon zařízení. Aplikace související s obsahem nemusí v závislosti na technických údajích zařízení a prostředí, ve kterém se používají, správně pracovat.
- • Dostupné funkce a doplňkové služby se mohou s ohledem na typ zařízení, použitý software nebo poskytovatele služeb lišit.
- • Aplikace a jejich funkce se mohou lišit s ohledem na zemi, oblast a použitý hardware. Společnost Samsung neodpovídá za problémy s výkonem způsobené aplikacemi od jiných dodavatelů než Samsung.
- • Společnost Samsung neodpovídá za problémy spojené s výkonem nebo za nekompatibilitu způsobenou úpravou nastavení registru či změnou softwaru operačního systému. Pokus o přizpůsobení operačního systému může vést k chybné funkčnosti zařízení nebo aplikací.
- • Software, zvukové zdroje, tapety, obrázky a další média dodávaná k tomuto zařízení mohou být na základě licence používána pouze v omezené míře. Stažení a používání těchto materiálů pro komerční či jiné účely představuje porušení zákonů o autorských právech. Za nezákonné používání médií jsou odpovědní výhradně uživatelé.

**O této příručce**

- • Datové služby, jako například zasílání zpráv, nahrávání a stahování, automatická synchronizace nebo používání služeb určování polohy, mohou být dále zpoplatněny. Chcete-li se dalším poplatkům vyhnout, vyberte si vhodný datový tarif. Bližší informace získáte od svého poskytovatele služeb.
- • Původní aplikace dodané spolu se zařízením mohou být aktualizovány a jejich podpora může být ukončena bez předchozího upozornění. Máte-li otázky týkající se některé aplikace dodané se zařízením, kontaktujte servisní středisko společnosti Samsung. V případě uživatelsky instalovaných aplikací kontaktujte poskytovatele služeb.
- • Úpravy operačního systému zařízení nebo instalace softwaru z neoficiálních zdrojů mohou způsobit poruchy zařízení a poškození nebo ztrátu dat. Tyto činnosti představují porušení licenční smlouvy společnosti Samsung a mají za následek ztrátu záruky.

## **Ikony v pokynech**

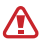

**Upozornění**: situace, které by mohly způsobit zranění vás nebo jiných osob

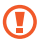

**Výstraha**: situace, které by mohly způsobit poškození zařízení nebo jiného přístroje

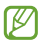

**Poznámka**: poznámky, rady nebo dodatečné informace

# **Copyright**

Copyright © 2014 Samsung Electronics

Tento průvodce je chráněn mezinárodními zákony o autorských právech.

Žádná část této příručky nesmí být reprodukována, šířena, překládána nebo předávána žádnou formou nebo způsobem, elektronicky ani mechanicky, včetně fotokopií, natáčení ani žádnými jinými systémy pro ukládání, bez předchozího písemného svolení společnosti Samsung .<br>Electronics

# **Ochranné známky**

- SAMSUNG a logo SAMSUNG isou registrované ochranné známky společnosti Samsung Electronics.
- • Bluetooth® je registrovaná ochranná známka společnosti Bluetooth SIG, Inc. na celém světě.
- • Wi-Fi®, Wi-Fi Protected Setup™, Wi-Fi Direct™, Wi-Fi CERTIFIED™ a logo Wi-Fi jsou registrované ochranné známky sdružení Wi-Fi Alliance.
- • Všechny ostatní ochranné známky a autorská práva jsou majetkem příslušných vlastníků.

# **Obsah**

### **Úvodní informace**

- Rozvržení zařízení
- [Tlačítka](#page-9-0)
- [Obsah balení](#page-11-0)
- [Vložení karty SIM nebo](#page-12-0)  [USIM a baterie](#page-12-0)
- [Nabíjení baterie](#page-16-0)
- [Vkládání paměťové karty](#page-19-0)
- [Zapínání a vypínání zařízení](#page-22-0)
- [Uchopení zařízení](#page-23-0)
- [Zamknutí a odemknutí](#page-23-0)  [zařízení](#page-23-0)
- [Nastavení hlasitosti](#page-23-0)
- [Přepnutí do tichého režimu](#page-24-0)

### **[Základy](#page-25-0)**

- [Ikony indikátoru](#page-25-0)
- [Používání dotykového](#page-27-0)  [displeje](#page-27-0)
- [Otáčení obrazovky](#page-31-0)
- Oznámení
- Domovská obrazovka
- Obrazovka Aplikace
- Používání aplikací
- Zadávání textu
- Připojování k síti Wi-Fi
- Nastavení účtů
- Přenos souborů
- Zabezpečení zařízení
- Upgrade zařízení
- Nastavení rodičovského zámku

#### **Komunikace**

- Telefon
- Kontakty
- Zprávy
- E-mail
- Google Mail
- Hangouts
- Google+
- Fotky
- ChatON

#### **Web a sítě**

- Chrome
- Bluetooth
- NFC
- 75 C Boam

### **Média**

- Fotoaparát
- Galerie
- Video
- YouTube
- Rádio

#### **Aplikace a obchody s médii**

- Obchod Play
- Samsung Apps
- Dětský obchod
- Hudba Play
- Hry Play
- Kiosek Play

### **Nástroje**

- Poznámka
- S Plánovač
- Disk
- Hodiny
- [Kalkulačka](#page-100-0)
- [Záznamník](#page-100-0)
- [Google](#page-101-0)
- [Hlasové vyhledávání](#page-103-0)
- 104 Moie soubory
- [Stažené položky](#page-105-0)
- [Glympse](#page-106-0)
- [Norton Family](#page-108-0)

### **[Cestování a poloha](#page-110-0)**

[Mapy](#page-110-0)

#### **[Nastavení](#page-111-0)**

- [Otevření menu Nastavení](#page-111-0)
- [Wi-Fi](#page-111-0)
- [Bluetooth](#page-113-0)
- [Sdílení přip. a př. akt. bod](#page-113-0)
- [Režim Letadlo](#page-113-0)
- [Použití dat](#page-114-0)
- [Další sítě](#page-115-0)
- [NFC](#page-116-0)
- [S Beam](#page-116-0)
- [Zamknout displej](#page-116-0)
- [Zvuk](#page-117-0)
- [Zobrazení](#page-118-0)
- [Volat](#page-119-0)
- [Úložiště](#page-121-0)
- [Baterie](#page-121-0)
- [Správce aplikací](#page-121-0)
- [Služby pro zjišť. polohy](#page-122-0)
- [Zabezpečení](#page-122-0)
- [Jazyk a zadávání](#page-124-0)
- [Záloha a obnovení](#page-128-0)
- [Přidat účet](#page-128-0)
- [Datum a čas](#page-128-0)
- [Rodičovský zámek](#page-129-0)
- [Usnadnění](#page-129-0)

**Obsah**

- 133 [Tisk](#page-132-0)
- 133 [O telefonu](#page-132-0)
- 133 [Nastavení Google](#page-132-0)

### **[Řešení problémů](#page-133-0)**

**[Bezpečnostní](#page-142-0)  [informace](#page-142-0)**

### **Rozvržení zařízení**

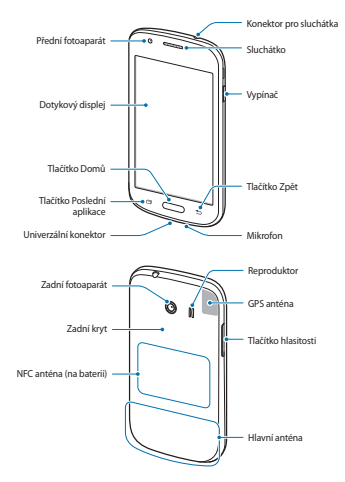

<span id="page-9-0"></span>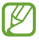

- Nezakrývejte oblast antény rukama nebo jinými objekty. Mohlo by dojít k problémům s připojením nebo zvýšenému vybíjení baterie.
- • Nepoužívejte ochranné fólie na obrazovku. Mohlo by dojít k selhání snímačů.
- • Nedovolte, aby se do kontaktu s dotykovým displejem dostala voda. Vlhké prostředí nebo styk s vodou může způsobit poruchu dotykového displeje.

# **Tlačítka**

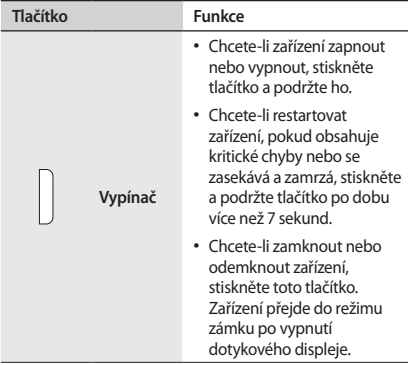

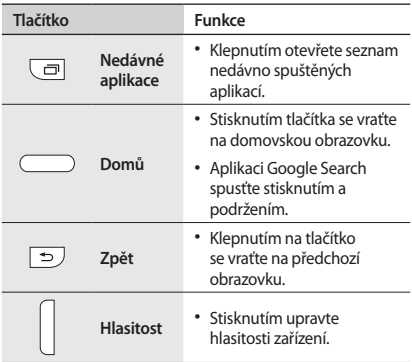

# <span id="page-11-0"></span>**Obsah balení**

Zkontrolujte, zda jsou v balení následující položky:

- • Zařízení
- • Baterie
- • Uživatelská příručka

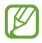

- • Položky dodané se zařízením a dostupné příslušenství se mohou lišit podle oblasti a poskytovatele služeb.
- • Dodané položky jsou určeny pouze pro toto zařízení a s jinými zařízeními nemusí být kompatibilní.
- • Vzhled a specifikace se mohou bez předchozího upozornění změnit.
- • Dodatečné příslušenství můžete zakoupit u místního prodejce výrobků Samsung. Před zakoupením se ujistěte, že jsou se zařízením kompatibilní.
- • Jiná příslušenství nemusí být s vaším zařízením kompatibilní.
- • Používejte pouze příslušenství schválené společností Samsung. Na závady způsobené používáním neschváleného příslušenství se nevztahuje záruční servis.
- • Dostupnost veškerého příslušenství se může změnit a je závislá výhradně na společnostech, které je vyrábějí. Další informace o dostupném příslušenství naleznete na webu společnosti Samsung.

## <span id="page-12-0"></span>**Vložení karty SIM nebo USIM a baterie**

Vložte kartu SIM nebo USIM dodanou poskytovatelem mobilních telefonních služeb a přiloženou baterii.

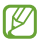

Se zařízením pracují pouze karty microSIM.

1 Sundejte zadní kryt.

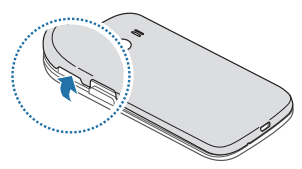

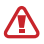

Neporaňte si při sundavání zadního krytu nehty.

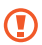

Zadní kryt nadměrně neohýbejte nebo s ním nekruťte. Mohlo by dojít k poškození krytu.

2 Vložte kartu SIM nebo USIM tak, aby zlaté kontakty směřovaly dolů.

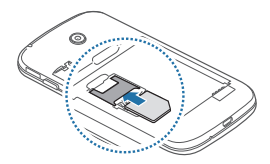

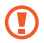

- • Nevkládejte paměťovou kartu do slotu pro SIM kartu. Pokud dojde náhodou k zasunutí paměťové karty do slotu pro kartu SIM, vezměte zařízení do servisního centra společnosti Samsung a nechte paměťovou kartu vyjmout.
- • Buďte opatrní, abyste neztratili SIM nebo USIM kartu a neumožnili jiným osobám, aby ji používaly. Společnost Samsung neodpovídá za žádné škody nebo potíže způsobené ztrátou nebo odcizením karet.

### Vložte baterii.

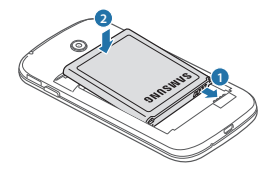

Vraťte zpět zadní kryt.

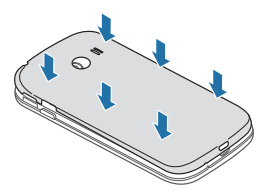

### **Vyjmutí karty SIM nebo USIM a baterie**

- Sundejte zadní kryt.
- Vyjměte baterii.

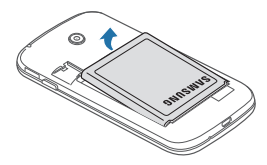

Vysuňte SIM kartu nebo kartu USIM.

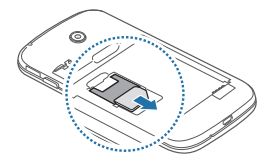

# <span id="page-16-0"></span>**Nabíjení baterie**

Před prvním použitím baterii nabijte pomocí nabíječky. K nabíjení zařízení lze také používat počítač připojený k zařízení pomocí kabelu USB.

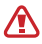

Používejte pouze nabíječky, baterie a kabely schválené společností Samsung. Neschválené nabíječky nebo kabely mohou způsobit explozi baterie nebo poškození zařízení.

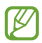

- • Pokud je baterie vybitá, zobrazí se ikona prázdné baterie.
- • Pokud je baterie zcela vybitá, zařízení se nemůže zapnout okamžitě po připojení nabíječky. Před tím, než zařízení zapnete, nechte vybitou baterii několik minut nabíjet.
- • Používáte-li více aplikací najednou, síťové aplikace nebo aplikace, které vyžadují připojení k jinému zařízení, dojde k rychlému vybití baterie. Chcete-li se vyhnout odpojení od sítě nebo ztrátě napájení během přenosu dat, vždy používejte tyto aplikace po plném nabití baterie.

### **Nabíjení pomocí nabíječky**

Zapojte menší konec nabíječky do univerzálního konektoru na zařízení a zapojte velký konec nabíječky do elektrické zásuvky.

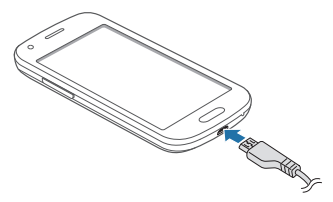

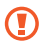

Nesprávné připojení nabíječky může způsobit vážné poškození zařízení. Na poškození způsobená nesprávným použitím se nevztahuje záruka.

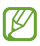

- • Během nabíjení můžete zařízení používat, ale plné nabití baterie může trvat delší dobu.
- • Pokud je napájení zařízení během nabíjení nestabilní, dotykový displej nemusí fungovat. Pokud se tak stane, odpojte nabíječku ze zařízení.
- • Během nabíjení může dojít k zahřátí zařízení. To je normální a nemělo by to mít žádný vliv na životnost ani výkon zařízení. Pokud se baterie zahřeje více, než je obvyklé, může nabíječka přestat nabíjet.
- • Pokud se zařízení nenabíjí správně, vezměte zařízení a nabíječku do servisního střediska Samsung.

Po úplném nabití odpojte zařízení od nabíječky. Nejprve odpojte nabíječku od zařízení a pak ji odpojte z elektrické zásuvky.

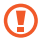

Nevyjímejte baterii před odpojením nabíječky. Mohlo by dojít k poškození zařízení.

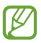

Pokud přístroj nepoužíváte, odpojte nabíječku, ušetříte tak energii. Nabíječka nemá vypínač, proto ji musíte odpojit od zásuvky, aby se přerušil přívod energie. Nabíječka by měla během nabíjení zůstat v blízkosti elektrické zásuvky a měla by být snadno dostupná.

#### **Kontrola stavu nabití baterie**

Pokud nabíjíte baterii vypnutého zařízení, zobrazí se aktuální stav nabíjení baterie pomocí následujících ikon:

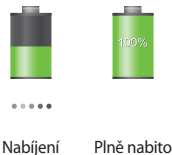

### <span id="page-19-0"></span>**Snížení spotřeby baterie**

Zařízení nabízí možnosti, které pomáhají šetřit spotřebu baterie. Přizpůsobením těchto možností a deaktivací funkcí na pozadí můžete zařízení mezi jednotlivými nabíjeními používat delší dobu:

- • Když zařízení nepoužíváte, přepněte je stisknutím vypínače do režimu spánku.
- • Zbytečné aplikace zavřete pomocí správce úloh.
- • Deaktivujte funkci Bluetooth.
- • Deaktivujte funkci Wi-Fi.
- • Deaktivujte automatickou synchronizaci aplikací.
- • Snižte dobu podsvícení.
- • Snižte jas displeje.

# **Vkládání paměťové karty**

Vaše zařízení přijímá paměťové karty s maximální kapacitou 64 GB. V závislosti na výrobci a typu paměťové karty nemusí být některé paměťové karty kompatibilní s vaším zařízením.

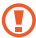

- • Některé paměťové karty nemusí být plně kompatibilní se zařízením. Používání nekompatibilní karty může způsobit poškození zařízení nebo paměťové karty a poškodit data uložená na kartě.
- • Dávejte pozor, abyste paměťovou kartu vložili správnou stranou vzhůru.

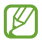

- Zařízení podporuje u paměťových karet systémy souborů typu VFAT a exFAT. Pokud vložíte kartu naformátovanou s jiným systémem souborů, zařízení vás vyzve k přeformátování paměťové karty.
- • Časté zapisování a mazání dat zkracuje životnost paměťových karet.
- • Při vkládání paměťové karty do zařízení se soubory adresáře paměťové karty zobrazí ve složce **SD card**.
- 1 Sundejte zadní kryt.
- 2 Vložte paměťovou kartu tak, aby zlaté kontakty směřovaly dolů.

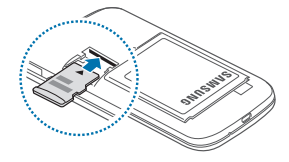

3 Vraťte zpět zadní kryt.

### **Vyjmutí paměťové karty**

Abyste mohli paměťovou kartu bezpečně vyjmout, nejprve ji odpojte. Na domovské obrazovce klepněte na položku → **Nastavení** → **Úložiště** → **Odpojit SD kartu**.

- 1 Sundejte zadní kryt.
- 2 Vysuňte paměťovou kartu.
- 3 Vraťte zpět zadní kryt.

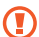

Nevysunujte paměťovou kartu, pokud zařízení přenáší nebo získává informace. Mohlo by dojít ke ztrátě či poškození dat nebo k poškození paměťové karty nebo zařízení. Společnost Samsung neodpovídá za škody způsobené nesprávným používáním poškozených paměťových karet včetně ztráty dat.

### **Formátování paměťové karty**

Paměťová karta naformátovaná v počítači nemusí být se zařízením kompatibilní. Paměťovou kartu formátujte pouze v zařízení.

Na domovské obrazovce klepněte na položku **| → Nastavení** → **Úložiště** → **Formátovat kartu SD** → **Smazat kartu SD** → **Odstranit vše**.

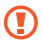

Před naformátováním paměťové karty si nezapomeňte zálohovat všechna důležitá data uložená v zařízení. Záruka výrobce se nevztahuje na ztrátu dat způsobenou činností uživatele.

# <span id="page-22-0"></span>**Zapínání a vypínání zařízení**

Pokud zařízení zapínáte poprvé, nastavte je dle následujících zobrazených pokynů.

Stisknutím a podržením vypínače na několik sekund zařízení zapněte.

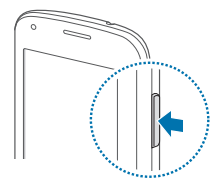

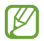

- Na místech, na kterých je zakázáno používání bezdrátových zařízení (například v letadle nebo v nemocnici), dodržujte veškerá upozornění a pokyny zaměstnanců.
	- • Stiskněte a podržte vypínač a klepnutím na položku **Režim Letadlo** zakažte bezdrátové .<br>funkce

Vypnutí zařízení provedete stisknutím a podržením vypínače a poté klepnutím na položku **Vypnout**.

## <span id="page-23-0"></span>**Uchopení zařízení**

Nezakrývejte oblast antény rukama nebo jinými objekty. Mohlo by dojít k problémům s připojením nebo zvýšenému vybíjení baterie.

## **Zamknutí a odemknutí zařízení**

Pokud zařízení nepoužíváte, můžete nechtěným operacím zabránit jeho zamknutím. Stisknutím vypínače vypnete obrazovku a zařízení se přepne do režimu zámku. Zařízení se automaticky zamkne, pokud ho delší dobu nepoužíváte.

Chcete-li zařízení odemknout, stiskněte při vypnutém dotykovém displeji tlačítko vypínač nebo tlačítko Domů, klepněte kamkoliv na obrazovce a pak listujte prstem v libovolném směru.

### **Nastavení hlasitosti**

Stiskněte tlačítko hlasitosti nahoru nebo dolů a upravte hlasitost vyzváněcího tónu nebo upravte hlasitost zvuku při přehrávání hudby nebo videa.

# <span id="page-24-0"></span>**Přepnutí do tichého režimu**

Použijte jednu z následujících metod:

- • Stiskněte a podržte tlačítko Snížení hlasitosti, dokud se zařízení nepřepne do tichého režimu.
- • Stiskněte a podržte vypínač a pak klepněte na položku **Ztlumit** nebo **Vibrace**.
- • Otevřete panel s oznámeními v horní části obrazovky a klepněte na položku **Zvuk** nebo **Vibrace**.

# <span id="page-25-0"></span>**Základy**

## **Ikony indikátoru**

Ikony zobrazené v horní části obrazovky poskytují informace o stavu zařízení. Ikony uvedené v tabulce níže se vyskytují nejčastěji.

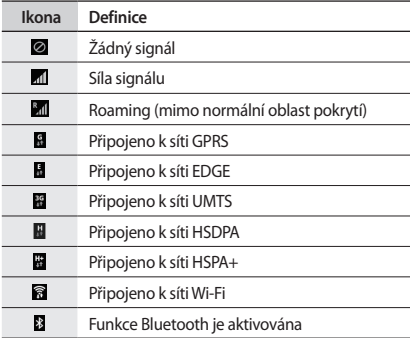

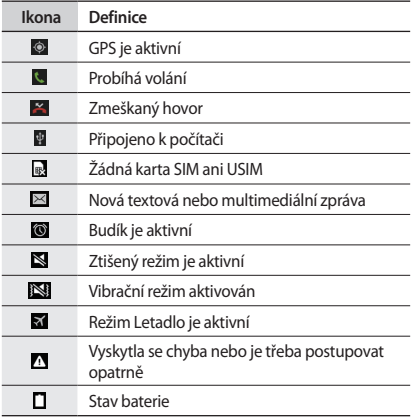

<span id="page-27-0"></span>**Základy**

# **Používání dotykového displeje**

K ovládání dotykového displeje používejte pouze prsty.

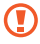

- • Zabraňte styku dotykového displeje s jinými elektrickými zařízeními. Elektrostatické výboje mohou způsobit poruchu dotykového displeje.
- • Aby nedošlo k poškození dotykového displeje, neklepejte na něj ostrými předměty a netlačte příliš silně prsty.

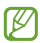

- • Zařízení nemusí rozpoznat dotykové ovládání v blízkosti okrajů obrazovky, které se nachází mimo oblast dotykového vstupu.
- • Ponechání dotykového displeje v nečinnosti po delší dobu může vést ke stínovým obrazům (vypálení obrazu do obrazovky) nebo duchům. Pokud zařízení nepoužíváte, vypněte dotykový displej.

#### **Gesta pomocí prstů**

#### **Klepnutí**

Chcete-li otevřít aplikaci, vybrat položku menu, stisknout tlačítko na obrazovce nebo zadat znaky pomocí klávesnice na obrazovce, klepněte na položku prstem.

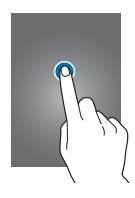

#### **Klepnutí a podržení**

Chcete-li otevřít dostupné možnosti, klepněte a podržte položku po dobu více než 2 sekund.

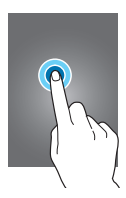

**Základy**

#### **Přetažení**

Chcete-li přesunout ikonu, miniaturu nebo zobrazit náhled nového umístění, klepněte a podržte ji a přetáhněte ji do cílového umístění.

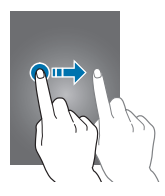

#### **Dvojité klepnutí**

Chcete-li přiblížit část webové stránky nebo obrázku, dvakrát na ni klepněte. Chcete-li se vrátit zpět, znovu dvakrát klepněte.

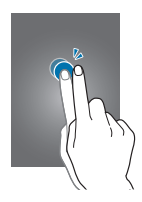

#### **Listování**

Chcete-li zobrazit další panel, listujte v domovské obrazovce nebo v obrazovce Aplikace doleva nebo doprava. Chcete-li procházet webovou stránku nebo seznam, například kontakty, listujte nahoru nebo dolů.

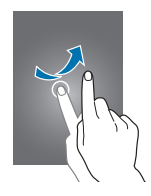

#### **Zmáčknutí**

Chcete-li přiblížit část webové stránky, mapy nebo obrázku, roztáhněte od sebe dva prsty. Zmáčknutím položku oddalte.

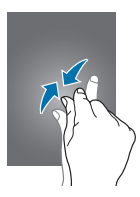

<span id="page-31-0"></span>**Základy**

# **Otáčení obrazovky**

Mnoho aplikací umožňuje zobrazení buď v orientaci na výšku, nebo na šířku. Otáčení zařízení způsobí, že se displej automaticky upraví tak, aby vyhovoval nové orientaci obrazovky.

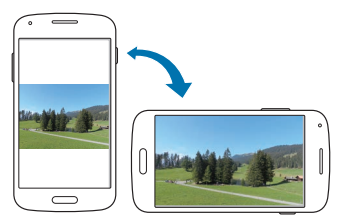

Aby se displej automaticky neotáčel, otevřete panel oznámení a zrušte výběr položky **Otočení displeje**.

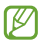

- • Některé aplikace nedovolují otáčení displeje.
- • Některé aplikace zobrazují odlišné obrazovky v závislosti na orientaci. Kalkulačka se změní po otočení do polohy na šířku na vědeckou .<br>kalkulačku

## **Oznámení**

Ikona oznámení se zobrazí na stavovém řádku v horní části obrazovky a oznamuje zmeškané hovory, nové zprávy, události v kalendáři, stav zařízení a další položky. Tažením směrem dolů od stavového řádku otevřete panel s oznámeními. Chcete-li zobrazit další upozornění, procházejte seznamem. Chcete-li panel s oznámeními zavřít, přetáhněte nahoru panel, který se nachází v dolní části obrazovky.

Prostřednictvím panelu s oznámeními můžete zobrazit aktuální stav zařízení a používat následující možnosti:

- • **Wi-Fi**: Aktivace nebo deaktivace funkce Wi-Fi.
- • **Umístění**: Aktivace nebo deaktivace funkce GPS.
- • **Zvuk**: Aktivace nebo deaktivace tichého režimu. V tichém režimu můžete nechat zařízení vibrovat nebo ztišit.
- • **Otočení displeje**: Povolení nebo zakázání otáčení rozhraní při otočení zařízení.
- • **Bluetooth**: Aktivace nebo deaktivace funkce Bluetooth.
- • **Mobilní data**: Aktivace nebo deaktivace datového připojení.
- • **Akt. bod Wi-Fi**: Aktivace nebo deaktivace funkce sdílení připojení sítě Wi-Fi.
- • **S Beam**: Aktivace nebo deaktivace funkce S Beam.
- • **NFC**: Aktivace nebo deaktivace funkce NFC.
- • **Synch.**: Aktivace nebo deaktivace automatické synchronizace aplikací.

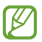

Dostupné možnosti se mohou lišit v závislosti na oblasti nebo poskytovateli služeb.

**Základy**

### **Domovská obrazovka**

Domovská obrazovka představuje počáteční bod přístupu ke všem funkcím zařízení. Zobrazuje ikony indikátoru, nástroje, zkratky aplikací a další položky.

Domovská obrazovka může obsahovat více panelů. Chceteli zobrazit další panely, přejděte vlevo nebo vpravo.

### **Nové uspořádání položek**

#### **Přidání ikony aplikace**

Na domovské obrazovce klepněte na položku **III.** podržte ikonu aplikace a pak ji přetáhněte do náhledu panelu.

#### **Přesouvání položky**

Klepněte a podržte položku a přesuňte ji do jiného místa. Chcete-li ji přesunout na jiný panel, přetáhněte ji na stranu obrazovky.

#### **Odebírání položky**

Klepněte a podržte položku a přesuňte ji do koše, který se zobrazí v horní části domovské obrazovky. Jakmile koš zčervená, položku uvolněte.

### **Organizace pomocí složek**

Pro usnadnění vložte související aplikace do společné složky.

Na domovské obrazovce klepněte na položku **III.** klepněte na aplikaci a podržte ji a pak ji přetáhněte na položku **Vytvořit složku**. Zadejte název složky a pak klepněte na položku **Hot**. Vkládejte aplikace do nové složky přetažením.

### **Nové uspořádání panelů**

#### **Přidání nového panelu**

Přitáhněte k sobě prsty na obrazovce a klepněte na položku .

#### **Přesouvání panelu**

Zmáčkněte obrazovku, klepněte a podržte náhled panelu a pak ho přetáhněte do nového umístění.

#### **Odebírání panelu**

Přitáhněte k sobě prsty na obrazovce, klepněte a podržte náhled panelu a pak ho přetáhněte do koše v horní části obrazovky.

**Základy**

#### **Nastavení tapety**

Nastavení snímku nebo fotografie uložené v zařízení jako tapety domovské obrazovky.

Na domovské obrazovce klepněte a podržte prázdné místo, klepněte na položku **Pozadí** → **Domovská obrazovka** a pak vyberte jednu z následujících možností:

- • **Galerie**: Zobrazit fotografie zachycené fotoaparátem zařízení nebo obrázky stažené z internetu.
- • **Živá pozadí**: Zobrazit animované obrázky.
- • **Fotky**: Viz snímky v části **Fotky**.
- • **Pozadí**: Zobrazit obrázky tapet.

Vyberte snímek, změňte jeho velikost dle potřeby a pak ho nastavte jako tapetu.

### **Používání nástrojů**

Nástroje jsou malé aplikace poskytující praktické funkce a informace na domovské obrazovce. Chcete-li nástroje používat, přidejte je z panelu nástrojů na domovskou obrazovku.

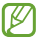

- • Některé nástroje se připojují k webovým službám. Používání webových nástrojů může být dodatečně zpoplatněno.
- • Dostupné nástroje se mohou lišit v závislosti na oblasti nebo poskytovateli služeb.
Na domovské obrazovce klepněte na prázdnou oblast a podržte ji, klepněte na položku **Nástroje**. Přejděte doleva nebo doprava na panel nástrojů, klepněte na nástroj a přidejte ho na domovskou obrazovku podržením a pak ho přetáhněte na náhled panelu. Vložte ho na požadované místo, v případě potřeby změňte přetažením rámečku jeho velikost a pak klepnutím do libovolného místa na obrazovce polohu nástroje uložte.

Chcete-li přidat nástroj do nového panelu, přetáhněte ho na poslední panel.

### **Obrazovka Aplikace**

Obrazovka Aplikace zobrazuje ikony všech aplikací, včetně nově nainstalovaných aplikací.

Na domovské obrazovce klepněte na položku **E a** otevřete obrazovku Aplikace.

Chcete-li zobrazit další panely, přejděte vlevo nebo vpravo.

### **Nové uspořádání aplikací**

Tato funkce je k dispozici pouze v upravitelném zobrazení mřížky.

Klepněte na položku **E → Upravit**, klepněte a podržte aplikaci a pak ji přetáhněte do nového umístění. Chcete-li ji přesunout na jiný panel, přetáhněte ji na stranu obrazovky.

**Základy**

### **Instalace aplikací**

Ke stahování a instalaci aplikací použijte obchod s aplikacemi, jako je například **Samsung Apps**.

### **Odinstalace aplikací**

Klepněte na položku → **Odinstalovat/zakázat aplikace** a pak vyberte aplikaci, kterou chcete odinstalovat.

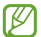

Výchozí aplikace, které byly součástí zařízení od zakoupení, nelze odinstalovat.

### **Zakázání aplikací**

Klepněte na položku → **Odinstalovat/zakázat aplikace** a pak vyberte aplikaci, kterou chcete zakázat.

Chcete-li povolit aplikace, klepněte na obrazovce Aplikace na položku **I → Zobrazit zakázané aplikace**, vyberte aplikace a pak klepněte na položku **Hot.**

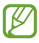

- • Stažené aplikace a některé výchozí aplikace, které byly součástí zařízení od zakoupení nelze zakázat.
- • Pokud tuto funkci použijete, zakázané aplikace zmizí z obrazovky Aplikace, ale stále budou uloženy v zařízení.

# **Používání aplikací**

Zařízení může spouštět mnoho různých typů aplikací, v rozsahu od médií po internetové aplikace.

### **Spuštění aplikace**

Na domovské obrazovce nebo obrazovce Aplikací otevřete aplikaci výběrem ikony.

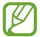

Některé aplikace jsou seskupeny do složek. Klepněte na složku a pak klepnutím otevřete aplikaci.

### **Spuštění ze seznamu nedávno spuštěných aplikací**

Klepnutím na položku motevřete seznam nedávno spuštěných aplikací.

Vyberte ikonu aplikace, kterou chcete spustit.

### **Ukončení aplikace**

Nepoužívané aplikace ukončujte, ušetříte tak energii baterie a zachováte výkon zařízení.

Klepněte na položku → **a** a pak klepněte na položku **Konec** vedle aplikace, kterou chcete zavřít. Všechny aktivní aplikace zavřete klepnutím na položku **Ukončit vše**. Případně klepněte na položku → →  $\blacksquare$ 

**Základy**

# **Zadávání textu**

K zadávání textu použijte klávesnici Samsung nebo funkci hlasového vstupu.

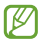

Zadávání textu není v některých jazycích podporováno. Chcete-li zadat text, musíte změnit jazyk zápisu na jeden z podporovaných jazyků.

### **Změna typu klávesnice**

Klepněte na libovolné pole pro zadávání textu, otevřete panel s oznámeními, klepněte na položku **Zvolte metodu zadávání** a pak vyberte typ klávesnice, který chcete použít.

### **Používání klávesnice Samsung**

#### **Změna rozvržení klávesnice**

Klepněte na položku  $\ast$  vyberte jazyk a pak klepněte na položku **Klávesnice Qwerty** nebo **Klávesnice 3x4**.

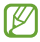

- • Na klávesnici 3x4 obsahuje klávesa tři nebo čtyři znaky. Chcete-li zadat znak, opakovaně mačkejte klávesu odpovídající příslušnému znaku.
- • Rozvržení klávesnice se u některých jazyků nemusí změnit.

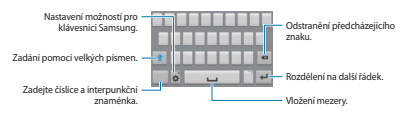

#### **Zadání velkých písmen**

Před zadáním znaku klepněte na položku 1. Pro všechna velká písmena klepněte na klávesu dvakrát.

#### **Změna jazyka klávesnic**

Přidejte jazyky klávesnice a pak posuňte tlačítko mezerníku doleva nebo doprava, čímž změníte jazyk klávesnice.

### **Hlasové zadávání textu**

Aktivujte funkci hlasového zadávání a pak hovořte do mikrofonu. Zařízení zobrazí, co mu nadiktujete.

Pokud zařízení slova správně nerozezná, klepněte na podtržený text a vyberte alternativní slovo nebo frázi z rozevíracího seznamu.

Chcete-li změnit jazyk nebo přidat jazyky pro hlasové rozpoznávání, klepněte na aktuální jazyk.

### **Kopírování a vkládání**

Klepněte a podržte prst nad textem, přetažením položky nebo vyberte více nebo méně textu a pak klepněte na položku **Kopírovat**, chcete-li text kopírovat nebo položku **Vyjmout**, chcete-li text vyjmout. Vybraný text se zkopíruje do schránky.

Chcete-li ho vložit do pole zadávání textu, klepněte a podržte ho v bodě, kde by měl být vložen a pak klepněte na položku **Vložit**.

**Základy**

# **Připojování k síti Wi-Fi**

Chcete-li použít síť Internet nebo sdílet mediální soubory s jinými zařízeními, připojte zařízení k síti Wi-Fi. (str. [112](#page-111-0))

### **Zapínání a vypínání sítě Wi-Fi**

Otevřete panel s oznámeními a pak klepnutím na položku **Wi-Fi** síť zapněte nebo vypněte.

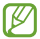

Nepoužíváte-li síť Wi-Fi, vypněte ji a šetřete energii baterie.

### **Připojování k sítím Wi-Fi**

Na obrazovce Aplikace klepněte na položku **Nastavení** → **Wi-Fi** a pak přetáhněte přepínač **Wi-Fi** doprava.

Vyberte síť ze seznamu nalezených sítí Wi-Fi, v případě potřeby zadejte heslo a pak klepněte na položku **Připojit**. Sítě, které vyžadují heslo, se zobrazí pomocí ikony zámku. Po připojení zařízení k síti Wi-Fi se zařízení automaticky připojí, kdykoliv bude síť dostupná.

### **Přidávání sítí Wi-Fi**

Pokud se požadovaná síť nezobrazí v seznamu sítí, klepněte na položku **Přidat síť Wi-Fi** v dolní části seznamu sítí. Zadejte název sítě do pole **SSID sítě**, vyberte typ zabezpečení, a pokud se nejedná o otevřenou síť, zadejte heslo a pak klepněte na položku **Připojit**.

### **Zapomínání sítí Wi-Fi**

Jakoukoliv dříve použitou síť, včetně aktuální sítě, lze zapomenout, takže se k ní zařízení automaticky nepřipojí. Vyberte síť v seznamu sítí a pak klepněte na položku **Odstranit**.

### **Nastavení účtů**

Aplikace Google, jako například **Obchod Play**, vyžadují účet Google a aplikace **Samsung Apps** vyžadují účet Samsung. Chcete-li maximálně využívat možnosti zařízení, vytvořte si účty Google a Samsung.

### **Přidávání účtů**

Postupujte podle pokynů, které se zobrazí při otevření aplikace Google bez přihlášení, k nastavení účtu Google.

Chcete-li se přihlásit nebo zaregistrovat do účtu Google, klepněte na obrazovce Aplikace na položku **Nastavení** → **Přidat účet** → **Google**. Pak klepněte na položku **Nový** a zaregistrujte se nebo klepněte na položku **Existující** a nastavení účtu dokončete podle pokynů na obrazovce. V zařízení lze používat více než jeden účet Google.

Podobně nastavte i účet Samsung.

**Základy**

### **Odebírání účtů**

Na obrazovce Aplikace klepněte na položku **Nastavení**, vyberte název účtu pod položkou **ÚČTY**, vyberte účet, který chcete odebrat, a pak klepněte na položku **Odebrat účet**.

## **Přenos souborů**

Přesunujte zvuky, videa, obrázky nebo jiné typy souborů ze zařízení do počítače a naopak.

### **Připojení pomocí aplikace Samsung Kies**

Samsung Kies je počítačová aplikace, která spravuje multimediální obsah a osobní údaje v zařízeních Samsung. Stáhněte si nejnovější aplikaci Samsung Kies z webu Samsung.

1 Připojte zařízení k počítači pomocí kabelu USB.

Aplikace Samsung Kies se v počítači spustí automaticky. Pokud se program Samsung Kies nespustí, dvakrát klepněte na ikonu Samsung Kies v počítači.

2 Přesunujte soubory mezi zařízením a počítačem. Další informace naleznete v nápovědě aplikace Samsung Kies.

### **Připojování pomocí aplikace Windows Media Player**

Ujistěte se, že je v počítači nainstalována aplikace Windows Media Player.

- 1 Připojte zařízení k počítači pomocí kabelu USB.
- 2 Otevřete aplikaci Windows Media Player a proveďte synchronizaci hudebních souborů.

### **Připojování jako mediální zařízení**

- 1 Připojte zařízení k počítači pomocí kabelu USB.
- 2 Otevřete panel s oznámeními a pak klepněte na položku **Připojeno jako multimediální zařízení** → **Mediální zařízení (MTP)**.

Pokud váš počítač nepodporuje protokol Media Transfer Protocol (MTP) nebo neobsahuje nainstalovaný žádný odpovídající ovladač, klepněte na položku **Fotoaparát (PTP)**.

3 Přesunujte soubory mezi zařízením a počítačem.

**Základy**

# **Zabezpečení zařízení**

Zabraňte ostatním v používání nebo přístupu k osobním údajům a informacím uloženým v zařízení pomocí funkcí zabezpečení. Kdykoliv zařízení odemykáte, vyžaduje k odemknutí kód.

### **Nastavení vzorce**

Na obrazovce Aplikace klepněte na položku **Nastavení** → **Zamknout displej** → **Zámek displeje** → **Znak**.

Nakreslete vzor spojením čtyř nebo více teček a pak ho opětovným nakreslením ověřte. Nastavte záložní kód PIN odemknutí k odemknutí obrazovky v případě, že zapomenete vzor.

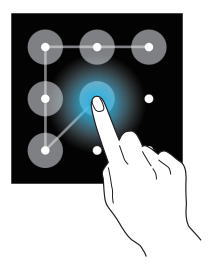

### **Nastavení kódu PIN**

Na obrazovce Aplikace klepněte na položku **Nastavení** → **Zamknout displej** → **Zámek displeje** → **PIN**.

Zadejte alespoň čtyři čísla a pak heslo opětovným zadáním ověřte.

### **Nastavení hesla**

Na obrazovce Aplikace klepněte na položku **Nastavení** → **Zamknout displej** → **Zámek displeje** → **Heslo**.

Zadejte alespoň čtyři znaky, včetně čísel a symbolů, a pak heslo opětovným zadáním ověřte.

### **Odemykání zařízení**

Zapněte obrazovku stisknutím vypínače nebo tlačítka Domů a zadejte kód pro odemknutí.

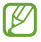

Pokud kód k odemknutí zapomenete, můžete zařízení nechat resetovat v servisním středisku Samsung.

**Základy**

# **Upgrade zařízení**

Zařízení lze upgradovat na nejnovější software.

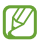

Dostupnost této funkce závisí na oblasti a poskytovateli služeb.

### **Upgrade pomocí aplikace Samsung Kies**

Spusťte aplikaci Samsung Kies a připojte zařízení k počítači. Aplikace Samsung Kies zařízení automaticky rozpozná a zobrazí případné dostupné aktualizace v dialogovém okně. Chcete-li spustit upgrade, klikněte na tlačítko Aktualizace v dialogovém okně. Viz nápověda aplikace Samsung Kies pro podrobnosti o postupu upgradu.

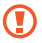

- • Nevypínejte počítač a neodpojujte kabel USB, pokud probíhá aktualizace zařízení.
- • Během aktualizace zařízení nepřipojujte k počítači další mediální zařízení. Mohlo by to způsobit narušení procesu aktualizace.

### **Upgrade pomocí bezdrátového připojení**

Zařízení lze přímo upgradovat na nejnovější software pomocí služby bezdrátového zasílání firmwaru (FOTA).

Na obrazovce Aplikace klepněte na položku **Nastavení** → **O telefonu** → **Aktualizace softwaru** → **Aktualizovat**.

# **Nastavení rodičovského zámku**

Můžete ovládat dobu, po kterou mohou děti používat zařízení a aplikace, ke kterým mají přístup.

Na obrazovce Aplikace klepněte na položku **Nastavení** → **Rodičovský zámek**.

Po prvním nastavení rodičovského zámku budete vyzváni k nastavení kódu PIN. Zařízení vyžaduje zadání kódu PIN, kdykoliv tuto funkci použijete.

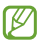

Dostupnost této funkce závisí na oblasti a poskytovateli služeb.

### **Nastavení časového limitu**

Klepněte na položku **Nástroj pro správce času** a vyberte časové omezení nebo nastavte dobu, po kterou budou moci děti používat zařízení. Pokud děti překročí časový limit, obrazovka zařízení se uzamkne a bude vyžadovat zadání kódu PIN.

### **Omezení přístupu dětí k aplikacím**

Klepněte na položku **Aplikace pro děti**. Vyberou se všechny aplikace na obrazovce. Chcete-li omezit přístup dětí ke konkrétním aplikacím, zrušte výběr aplikací a klepněte na položku **Hot.** Aplikaci vyřazené z výběru se nezobrazí na obrazovce Aplikace.

### **Změna kódu PIN**

Klepněte na položku **Změnit PIN kód**, zadejte aktuální kód PIN a pak zadejte nový kód PIN.

# **Komunikace**

# **Telefon**

Tuto aplikaci použijte k uskutečnění nebo přijetí hovoru. Na obrazovce Aplikace klepněte na položku **Telefon**.

### **Volání**

#### **Volání**

Použijte jednu z následujících metod:

- • **Klávesnice**: Zadejte číslo pomocí klávesnice a pak klepněte na položku .
- • **Protokoly**: Zahajte hovor z historie příchozích a odchozích hovorů a zpráv.
- • **Oblíbené**: Zahajte hovor ze seznamu oblíbených kontaktů.
- • **Kontakty**: Zahajte hovor ze seznamu kontaktů.

#### **Rychlé vytáčení čísel**

Pro čísla zrychlené volby klepněte na odpovídající číslo a přidržte je.

#### **Předvídání čísel**

Při zadávání čísel na klávesnici se zobrazí automatické předpovídání. Vyberte jednu z následujících možností a zahajte hovor.

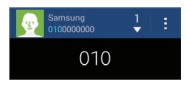

#### **Hledání kontaktů**

Zadejte jméno, telefonní číslo nebo e-mailovou adresu a vyhledejte kontakt v seznamu kontaktů. Při zadávání znaků se zobrazí předpovídané kontakty. Vyberte jeden a zahajte hovor.

#### **Mezinárodní volání**

Klepněte a podržte **0**, dokud se nezobrazí znak +. Zadejte kód země, kód oblasti a telefonní číslo a pak klepněte na položku **.** 

#### **Během hovoru**

K dispozici jsou následující akce:

- • **Př. hovor**: Vytočí druhý hovor.
- • **Klávesnice**: Otevře klávesnici.
- • **Ukončit**: Ukončí aktuální volání.
- • **Reprod.**: Aktivuje hlasitý odposlech. Při použití hlasitého telefonu nepřikládejte zařízení k uchu.

**Komunikace**

- • **Ztlumit**: Vypne mikrofon, aby vás druhá strana nemohla slyšet.
- • **Sluch.**: Přepne na sluchátka Bluetooth, pokud jsou k zařízení připojena.
- • **Přepnout**: Přepíná mezi dvěma hovory.
- • **Sloučit**: Pokud jsou spojeny dva hovory, vytvoří hromadný hovor. Pokud chcete přidat další osoby, opakujte postup. Tato funkce je dostupná, pouze pokud je aktivní služba hromadného hovoru.
- **E** → Kontakty: Otevře seznam kontaktů.
- **E → Poznámka**: Vytvoří poznámku
- **E** → Zpráva: Odešle zprávu.
- **E → Držet**: Podrží volání. Klepněte na položku **Uvolnit**, pokud chcete obnovit podržený hovor.
- **E** → **Dodat. hlas.**: Zvýšení hlasitosti.
- **E** → Nastavení hovorů: Konfigurace nastavení hlasového hovoru.
- **E** → **Přenos**: Propojí první stranu s druhou stranou. Odpojí vás od konverzace.

#### **Přidávání kontaktů**

Chcete-li do seznamu kontaktů přidat telefonní číslo z klávesnice, zadejte číslo a klepněte na položku **Přidat do Kontaktů**.

#### **Odeslání zprávy**

Klepnutím na položku **I → Odeslat zprávu** odešlete zprávu na číslo zobrazené na displeji.

#### **Zobrazení záznamů hovorů**

Chcete-li zobrazit historii příchozích a odchozích hovorů, klepněte na položku **Protokoly**.

Chcete-li filtrovat protokol volání, klepněte na položku **E**→ **Zobrazit** a pak vyberte příslušnou možnost.

#### **Číslo pevné volby**

Zařízení lze nastavit k omezování odchozích hovorů pouze na čísla se speciálním předčíslím. Tato předčíslí jsou uložena na kartě SIM nebo USIM.

Klepněte na položku → **Nastavení hovorů** → **Další nastavení** → **Čísla pevné volby** → **Zapnout pevnou volbu** a pak zadejte kód PIN2 dodaný s kartou SIM nebo USIM. Klepněte na položku **Seznam čísel pevné volby** a přideite čísla.

#### **Blokování hovorů**

Zařízení lze nastavit k blokování určitých hovorů. Například lze zakázat mezinárodní hovory.

Klepněte na položku → **Nastavení hovorů** → **Další nastavení** → **Blokování hovorů**, vyberte typ hovoru, vyberte možnost blokování hovoru a zadejte heslo.

### **Přijímání hovorů**

#### **Přijímání hovorů**

V případě příchozího volání přetáhněte položku mimo velký kruh.

Pokud je aktivní služba čekající hovor, lze provést další volání. Po přijetí druhého hovoru bude první hovor podržen.

#### **Odmítnutí hovoru**

V případě příchozího volání přetáhněte položku mimo velký kruh.

Chcete-li při odmítnutí příchozího hovoru odeslat zprávu, přetáhněte panel zpráv nahoru. Chcete-li vytvořit zprávu při odmítnutí hovoru, klepněte na položku **E**→ **Nastavení hovorů** → **Nastavení zpráv při odmítnutí hovoru**.

#### **Zmeškané hovory**

Zmeškáte-li hovor, zobrazí se na stavovém řádku ikona **. Otevřete panel s oznámeními a zobrazte seznam** zmeškaných hovorů.

#### **Čekající hovor**

Čekající hovor představuje službu poskytovanou poskytovatelem služeb. Uživatel může tuto službu použít k pozastavení aktuálního hovoru a přepnutí na příchozí hovor. Tato služba není dostupná u video hovorů.

Chcete-li tuto službu využít, klepněte na položku **E**→ **Nastavení hovorů** → **Další nastavení** → **Čekající hovor**.

#### **Přesměrování hovorů**

Zařízení lze nastavit k odesílání příchozích hovorů na vybrané číslo.

Klepněte na položku → **Nastavení hovorů** → **Další nastavení** → **Přesměrování hovorů** a potom vyberte typ hovoru a podmínku. Zadejte číslo a klepněte na položku **Povolit**.

### **Video hovory**

#### **Vytvoření video hovoru**

Zadejte počet a pak klepněte na položku **. Nebo vyberte** kontakt ze seznamu kontaktů a pak klepněte na položku **II** 

#### **Během video hovoru**

K dispozici jsou následující akce:

- • **Přepnout**: Přepíná mezi předním a zadním fotoaparátem.
- • **Ztlumit**: Vypne mikrofon, aby vás druhá strana nemohla slyšet.
- • **Ukončit**: Ukončí aktuální volání.
- **E** → Skrýt: Skrvie váš obraz před druhou stranou.
- **H** → **Odchozí obrázek**: Vybere obrázek, který se zobrazí druhé straně.
- **E** → **Uložit obrázek**: Uloží obrázek druhé strany.
- **E** → Záznam videa: Uloží video obrázků druhé strany.
- **E** → **Klávesnice**: Otevře klávesnici.
- **E** → Reproduktor je vypnutý: Deaktivuje funkci hlasitého odposlechu.
- **E** → **Přepnout na sluchátko**: Pokud jsou připojena k zařízení, přepne na Bluetooth sluchátka.

### **Poslech hlasové zprávy**

Klepněte a podržte klávesu **1** na klávesnici a pak postupujte dle pokynů od poskytovatele služeb.

# **Kontakty**

Tuto aplikaci použijte ke správě kontaktů, včetně telefonních čísel, e-mailových adres a dalších položek.

Na obrazovce Aplikace klepněte na položku **Kontakty**.

### **Správa kontaktů**

Klepněte na položku **Kontakty**.

#### **Vytvoření kontaktu**

Klepněte na položku  $\blacksquare$  a zadejte informace o kontaktu.

- **D** · Přidat obrázek
- **F** / **E**: Přidat nebo odstranit pole kontaktu.

#### **Úpravy kontaktu**

Vyberte kontakt, který chcete upravovat, potom klepněte na položku **. .** 

#### **Odstranění kontaktu**

Klepněte na položku **E**→ Odstranit.

#### **Nastavení čísla rychlé volby**

Klepnutím na položku **E** → Nastavení rychlých voleb vyberte číslo rychlé volby a pak vyberte kontakt. Chcete-li odebrat číslo rychlé volby, klepněte na něj a podržte ho a pak klepněte na položku **Odstranit**.

#### **Přidávání kontaktů do seznamu 3 nejdůležitějších**

Přidá zkratky pro vaše tři nejčastěji používané kontakty do seznamu 3 nejdůležitějších.

Chcete-li přidat kontakt do seznamu 3 nejdůležitějších, klepněte na položku **a vyberte kontakt. Chcete-li odebrat** kontakt ze seznamu 3 nejdůležitějších, klepněte na kontakt a podržte ho a pak klepněte na položku **Odebrat z Top 3**.

Chcete-li volat kontakt seznamu 3 nejdůležitějších, klepněte na něj. Chcete-li odeslat zprávu, klepněte na kontakt a podržte ho a pak klepněte na položku **Odeslat zprávu**.

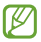

Dostupnost této funkce závisí na oblasti a poskytovateli služeb.

### **Hledání kontaktů**

Klepněte na položku **Kontakty**.

Použijte jednu z následujících metod hledání:

- • Přejděte nahoru nebo dolů v seznamu kontaktů.
- • Klepněte na pole hledání v horní části seznamu kontaktů a zadejte kritéria hledání.

**Komunikace**

Po výběru kontaktu proveďte jednu z následujících akcí:

- **:** Přidat do oblíbených kontaktů.
- **W** / **D** : Zahájit hlasový nebo video hovor.
- **X** : Vytvořit zprávu.
- **Macket**: Napsat e-mail.

### **Zobrazení kontaktů**

Klepněte na položku **Kontakty**.

Ve výchozím nastavení se v zařízení zobrazí všechny uložené kontakty.

Klepněte na položku **E → Zobrazit kontakty** a pak vyberte umístění, kam chcete kontakty uložit.

### **Import a export kontaktů**

Klepněte na položku **Kontakty**.

#### **Import kontaktů**

Klepněte na položku **B → Import/Export** a pak vyberte možnost Importovat.

#### **Export kontaktů**

Klepněte na položku **II → Import/Export** a pak vyberte možnost exportovat.

### **Oblíbené kontakty**

Klepněte na položku **Oblíbené**.

Klepněte na položku **EE** a přidejte kontakty do oblíbených položek.

Klepněte na položku → **Odebrat z oblíbených položek** a odeberte kontakty z oblíbených poožek.

### **Skupiny kontaktů**

Klepněte na položku **Skupiny**.

#### **Vytvoření skupiny**

Klepněte na položku **. .** nastavte podrobnosti skupiny, přidejte kontakty a pak klepněte na položku **Uložit**.

#### **Přidávání kontaktů do skupiny**

Vyberte skupinu a pak klepněte na položku ... Vyberte kontakty, které chcete přidat, a pak klepněte na položku **Hot.**

#### **Odstraňování skupin**

Klepněte na položku **II → Odstranit skupiny**, vyberte uživatelem přidanou skupinu a pak klepněte na položku **m.**<br>Výchozí skupiny nelze odstranit.

#### **Odesílání zprávy nebo e-mailu členům skupiny**

Vyberte skupinu, klepněte na položku → **Odeslat zprávu** nebo **Odeslat e-mail**, vyberte členy a pak klepněte na položku **Hot.**

### **Vizitka**

Klepněte na položku **Kontakty**.

Vytvoří vizitku a odešle ji ostatním.

Klepněte na položku **Nastavit profil**, zadejte podrobnosti, například telefonní číslo, e-mailovou adresu a poštovní adresu a pak klepněte na položku **Uložit**. Dojde-li k uložení informací uživatele během nastavení zařízení, vyberte vizitku a pak ji upravte klepnutím na položku

Klepněte na položku → **Sdílet vizitku přes** a pak vyberte metodu sdílení.

# **Zprávy**

Tuto aplikaci použijte k odeslání textových zpráv (SMS) nebo multimediálních zpráv (MMS).

Na obrazovce Aplikace klepněte na položku **Zprávy**.

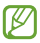

Pokud se nacházíte mimo svoji domovskou síť, odesílání nebo přijímání zpráv může být dodatečně zpoplatněno. Bližší informace získáte od svého poskytovatele služeb.

### **Odesílání zpráv**

Klepněte na položku **II**. přidejte příjemce, zadejte zprávu a pak klepněte na položku **»** 

Chcete-li přidat příjemce, použijte následující metody:

- • Zadejte telefonní číslo.
- Klepněte na položku III. vyberte kontakty a pak klepněte na položku **Hot.**

Pomocí následující metody vytvořte multimediální zprávu:

- $\bullet$  Klepněte na položku  $\oslash$  a připojte obrázky, videa, kontakty, události a další položky.
- • Chcete-li vložit předmět, klepněte na položku → **Přidat předmět**.

### **Odesílání naplánovaných zpráv**

Během psaní zprávy klepněte na položku **E** → **Plánovat zprávu**. Nastavte datum a čas, potom klepněte na položku **Hot.** Zařízení odešle zprávu v určený čas a datum.

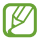

- • Pokud je zařízení ve stanovenou dobu vypnuté, pokud není připojeno k síti, nebo pokud je síť nestabilní, zpráva nebude odeslána.
- • Tato funkce je založena na času a datu nastaveném v zařízení. Čas a datum nemusí být správný, pokud se pohybujete mezi časovými pásmy a síť neaktualizuje informace.

**Komunikace**

### **Zobrazení příchozích zpráv**

Příchozí zprávy jsou seskupeny do vláken podle kontaktu.

Chcete-li zobrazit zprávu od dané osoby, vyberte její kontakt.

### **Přidávání kontaktů do seznamu 3 nejdůležitějších**

Přidá zkratky pro vaše tři nejčastěji používané kontakty do seznamu 3 nejdůležitějších.

Chcete-li přidat kontakt do seznamu 3 nejdůležitějších, klepněte na položku **a vyberte kontakt. Chcete-li odebrat** kontakt ze seznamu, klepněte na kontakt a pak klepněte na položku **Odebrat z Top 3**.

Chcete-li odeslat zprávu, klepněte na kontakt, zadejte zprávu a pak klepněte na položku **».** 

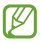

Dostupnost této funkce závisí na oblasti a poskytovateli služeb.

# **E-mail**

Tuto aplikaci použijte k odeslání nebo zobrazení e-mailových zpráv.

Na obrazovce Aplikace klepněte na položku **E-mail**.

### **Nastavení e-mailových účtů**

Nastavte e-mailový účet při prvním otevírání položky **E-mail**.

Zadejte e-mailovou adresu a heslo. V případě soukromého e-mailového účtu, jako je například Google Mail, klepněte na položku **Další**, v případě firemního e-mailového účtu klepněte na položku **Ruční nastavení**. Po výběru dokončete nastavení dle pokynů na obrazovce.

Chcete-li nastavit jiný e-mailový účet, klepněte na položku E → **Nastavení** → **Přidat účet**.

### **Odesílání zpráv**

Klepněte na e-mailový účet, který chcete použít a pak klepněte na položku  $\Box$  v dolní části obrazovky. Zadejte příjemce, předmět a zprávu a pak klepněte na položku  $\mathbb{R}$ .

Chcete-li přidat příjemce ze seznamu kontaktů, klepněte na položku .

Klepněte na položku **ze a připojte obrázky, videa, kontakty,** poznámky, události a další položky.

### **Odesílání naplánovaných zpráv**

Během psaní zprávy klepněte na položku B→ **Naplánovaný e-mail**. Zaškrtněte políčko **Naplánovaný e-mail**, nastavte čas a datum a pak klepněte na položku **Hotovo**. Zařízení odešle zprávu v určený čas a datum.

**Komunikace**

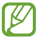

- Pokud je zařízení ve stanovenou dobu vypnuté, pokud není připojeno k síti, nebo pokud je síť nestabilní, zpráva nebude odeslána.
- • Tato funkce je založena na času a datu nastaveném v zařízení. Čas a datum nemusí být správný, pokud se pohybujete mezi časovými pásmy a síť neaktualizuje informace.

# **Čtení zpráv**

Vyberte e-mailový účet, který chcete použít a načtěte nové zprávy. Chcete-li manuálně načíst nové zprávy, klepněte na položku **b** 

Chcete-li si zprávu přečíst, klepněte na ni.

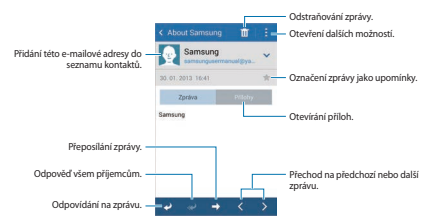

Klepnutím na kartu příloha otevřete přílohy a pak je uložte klepnutím na položku **Uložit**.

# **Google Mail**

Tuto aplikaci použijte k rychlému a přímému přístupu do služby Google Mail.

Na obrazovce Aplikace klepněte na položku **Google Mail**.

- 
- • Dostupnost této aplikace závisí na oblasti a poskytovateli služeb.
- • Tato aplikace může být označena odlišně v závislosti na oblasti nebo poskytovateli služeb.

### **Odesílání zpráv**

V libovolné poštovní schránce klepněte na položku → **Nová zpráva**, zadejte příjemce, předmět a zprávu a pak klepněte na položku ».

Klepněte na položku → **Přiložit soubor** a připojte obrázky, videa, hudbu nebo další položky.

Chcete-li přidat více příjemců, klepněte na položku → **Přidat Kopii/skrytou kopii**.

Chcete-li zprávu uložit pro pozdější doručení, klepněte na položku **| → Uložit koncept**.

Chcete-li začít znovu, klepněte na položku → **Zahodit**.

Klepněte na položku → **Nastavení** a změňte nastavení služby Google Mail.

Klepněte na položku → **Odeslat názor** a odešlete vaše názory na vývoj aplikace.

Klepněte na položku → **Nápověda** a otevřete informace nápovědy služby Google Mail.

# **Čtení zpráv**

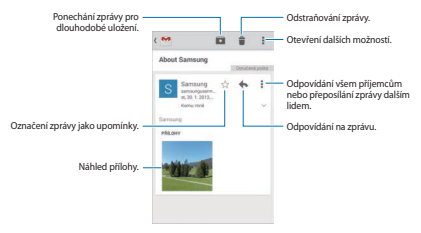

#### **Označení**

Aplikace Google Mail nepoužívá skutečné složky, ale používá místo toho označení. Po spuštění aplikace Google Mail se zobrazí zprávy označené jako Doručená pošta.

Chcete-li zobrazit zprávy v ostatních označeních, klepněte na položku .

Chcete-li přidat označení do zprávy, vyberte zprávu, klepněte na položku → **Změnit štítky** a pak vyberte označení, které chcete přiřadit.

### **Hangouts**

Tuto aplikaci použijte k chatování s jinými uživateli.

Na obrazovce Aplikace klepněte na položku **Hangouts**.

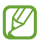

Dostupnost této aplikace závisí na oblasti a poskytovateli služeb.

Vyberte kamaráda ze seznamu přátel nebo zadejte údaje pro vyhledávání a vyberte kamaráda z výsledků hledání a začněte chatovat.

# **Google+**

Tuto aplikaci použijte, chcete-li s jinými lidmi zůstat v kontaktu prostřednictvím služby sociální sítě Google.

Na obrazovce Aplikace klepněte na položku **Google+**.

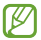

Dostupnost této aplikace závisí na oblasti a poskytovateli služeb.

Klepněte na položku **Vše** pro změnu kategorie, potom prohlížejte příspěvky z vašich kruhů rolováním nahoru nebo dolů.

Chcete-li použít další funkce sociální sítě, klepněte na položku **R** 

# **Fotky**

Tuto aplikaci použijte k prohlížení a sdílení snímků nebo videí prostřednictvím služby sociální sítě Google.

Na obrazovce Aplikace klepněte na položku **Fotky**.

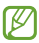

Dostupnost této aplikace závisí na oblasti a poskytovateli služeb.

Vyberte jednu z následujících kategorií:

- • **VŠE**: Zobrazí všechny snímky nebo videa pořízená nebo stažená do zařízení.
- • **VYBRANÉ PŘÍSPĚVKY**: Zobrazí snímky nebo videa seskupená podle data nebo alba. Klepněte na položku ». chcete-li zobrazit všechny snímky nebo videa ve skupině.

Pak vyberte snímek nebo video.

Během prohlížení použijte jednu z následujících ikon:

- **2** · Upraví snímek
- **E** : Nasdílí snímek nebo video ostatním uživatelům.
- FI · Odstraní snímek nebo video.

# **ChatON**

Tuto aplikaci použijte k chatování pomocí libovolného zařízení. Chcete-li tuto aplikaci používat, musíte se přihlásit k účtu Samsung nebo ověřit vaše telefonní číslo.

Na obrazovce Aplikace klepněte na položku **ChatON**.

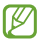

Dostupnost této aplikace závisí na oblasti a poskytovateli služeb.

Zadáním telefonních čísel nebo e-mailových adres účtů Samsung nebo výběrem kamarádů ze seznamu návrhů vytvořte seznam kamarádů. Alternativně klepněte na položku **H** → **Synchronizace seznamu kontaktů** a proveďte manuální synchronizaci kontaktů ze zařízení.

Klepněte na položku  $\Omega$  vyberte kamarády, se kterými chcete zahájit chat a pak klepněte na položku **Hot.**

# **Web a sítě**

# **Chrome**

Použijte tuto aplikaci k vyhledávání informací a procházení webových stránek.

Na obrazovce Aplikace klepněte na položku **Chrome**.

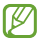

Dostupnost této aplikace závisí na oblasti a poskytovateli služeb.

### **Zobrazení webových stránek**

Klepněte na pole adresy a pak zadejte webovou adresu nebo kritéria vyhledávání.

### **Otevření nové stránky**

Klepněte na položku **III → Nová karta**.

Chcete-li přejít na jinou webovou stránku, klepněte na položku **na přejděte nahoru nebo dolů a pak klepnutím** stránku vyberte.

### **Záložky**

Chcete-li přidat aktuální webovou stránku do záložek, klepněte na položku → → **Uložit**.

Chcete-li otevřít webovou stránku se záložkami, klepněte na položku **: → Záložky** a pak jednu vyberte.

### **Vyhledávání na webu pomocí hlasu**

Klepněte na pole adresy, klepněte na položku  $\times \rightarrow \mathbb{R}$ . vyslovte klíčové slovo a pak vyberte jedno z navrhovaných klíčových slov, které se zobrazí.

### **Synchronizace s dalšími zařízeními**

Jste-li přihlášení ke stejnému účtu Google, otevře synchronizace karty a záložky, které můžete použít pomocí aplikace Chrome na jiném zařízení.

Chcete-li otevřít karty na jiných zařízeních, klepněte na položku **II → Jiná zařízení**. Vyberte webovou stránku k otevření.

Chcete-li zobrazit záložky, klepněte na položku  $\pm$ .

# **Bluetooth**

Aplikace Bluetooth vytváří přímé bezdrátové připojení mezi dvěma zařízeními na krátké vzdálenosti. K výměně dat nebo mediálních souborů s dalšími zařízeními použijte rozhraní Bluetooth.

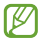

- Společnost Samsung nenese odpovědnost za případnou ztrátu, zachycení nebo zneužití dat odeslaných nebo přijatých pomocí funkce Bluetooth.
- • Vždy se přesvědčte, že zařízení, se kterými sdílíte a vyměňujete data, jsou důvěryhodná a řádně zabezpečená. Pokud se mezi zařízeními nacházejí překážky, může být provozní dosah snížen.
- • Některá zařízení, obzvláště ta, která nejsou testována nebo schválena společností Bluetooth SIG, nemusejí být se zařízením kompatibilní.
- • Nepoužívejte Bluetooth k nezákonným účelům (například pirátské kopie souborů nebo ilegální odposlouchávání hovorů pro komerční účely). Společnost Samsung není zodpovědná za případné následky ilegálního zneužití funkce Bluetooth.

Chcete-li aktivovat funkci Bluetooth, na obrazovce Aplikace klepněte na položku **Nastavení** → **Bluetooth** a pak přetáhněte přepínač **Bluetooth** doprava.
### **Párování s jinými zařízeními Bluetooth**

Na obrazovce Aplikace klepněte na položku **Nastavení** → **Bluetooth** → **Hledat** a projděte si seznam nalezených zařízení. Vyberte zařízení, se kterým chcete provést párování, a pak přijměte automaticky vytvořený přístupový klíč na obě zařízení.

### **Odesílání a příjem dat**

Mnoho aplikací podporuje přenos dat pomocí funkce Bluetooth. Příkladem je aplikace **Galerie**. Otevřete aplikaci Galerie, vyberte obrázek, klepněte na položku **→ Bluetooth** a pak vyberte jedno ze zařízení Bluetooth. Po provedení přijměte žádost o ověření Bluetooth na dalším zařízení a obrázek přijměte.

Když vám jiné zařízení zašle data, přijměte žádost o oprávnění Bluetooth provedenou jiným zařízením. Přijaté soubory budou uloženy ve složce **Download**. Pokud obdržíte kontakt, bude automaticky přidán do seznamu kontaktů.

## **NFC**

Vaše zařízení umožňuje čtení značek NFC (Near Field Communication), které obsahují informace o produktech. Tuto funkci můžete také použít k provádění plateb nebo nakupování lístků při přepravě nebo událostech po stažení povinných aplikací.

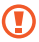

Baterie obsahuje integrovanou anténu NFC. S baterií zacházejte opatrně, abyste anténu NFC nepoškodili.

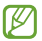

Pokud dojde k uzamknutí obrazovky, vaše zařízení nebude načítat značky NFC nebo přijímat data.

Chcete-li aktivovat funkci NFC, klepněte na obrazovce Aplikace na položku **Nastavení** → **NFC**. Přetáhněte přepínač **NFC** doprava.

### **Čtení informací ze značky NFC**

Umístěte oblast antény NFC na zadní stranu zařízení do blízkosti značky NFC. Zobrazí se informace ze značky.

### **Nakupování pomocí funkce NFC**

Aby bylo možné funkci NFC využívat k provádění plateb, je třeba se zaregistrovat ke službě mobilních plateb. Chcete-li se zaregistrovat nebo získat další informace o službě, obraťte se na poskytovatele služby.

Dotkněte se zadní stranou vašeho zařízení čtečky karet NFC.

### **Odesílání dat pomocí služby Android Beam**

Funkci Android Beam použijte k odesílání dat, například webových stránek a kontaktů, do zařízení s aktivní funkcí NFC.

Na obrazovce Aplikace klepněte na položku **Nastavení** → **NFC**. Přetáhněte přepínač **Android Beam** doprava.

Vyberte položku, vyhledejte umístění antény NFC v zařízení, dotkněte se antény zařízení anténou druhého zařízení a klepněte na obrazovku zařízení.

### **S Beam**

Tuto funkci použijte k odesílání dat, například videí, hudby a dokumentů.

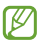

Pomocí služby S Beam neodesílejte autorsky chráněné údaje. Mohlo by dojít k porušení autorských zákonů. Společnost Samsung není zodpovědná za jakékoliv závazky, způsobené nelegálním používáním autorských údajů.

Na obrazovce Aplikace klepněte na položku **Nastavení** → **S Beam**. Přetáhněte přepínač **S Beam** doprava.

Vyberte položku, vyhledejte umístění antény NFC v zařízení, dotkněte se antény zařízení anténou druhého zařízení a klepněte na obrazovku zařízení.

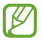

Pokud se obě zařízení pokusí odeslat data zároveň, může dojít k selhání přenosu.

## **Fotoaparát**

Tuto aplikaci použijte k vytváření fotografií nebo videí.

**Galerie** použijte k zobrazení fotografií a videí nasnímaných fotoaparátem zařízení. (str. [84](#page-83-0))

Na obrazovce Aplikace klepněte na položku **Fotoaparát**. Alternativně z uzamknuté obrazovky přetáhněte rol kamkoliv na obrazovce.

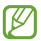

- • Fotoaparát se při nečinnosti automaticky vypne.
- • Ujistěte se, že je objektiv čistý. V opačném případě nemusí zařízení v některých režimech vyžadujících vyšší rozlišení správně pracovat.

#### **Etiketa fotoaparátu**

- • Nefoťte nebo nefilmujte ostatní osoby bez jejich svolení.
- • Nefoťte nebo nefilmujte v místech, kde je to zakázáno zákonem.
- • Nefoťte nebo nefilmujte v místech, kde byste mohli porušit soukromí ostatních osob.

### **Pořizování fotografií**

#### **Pořízení fotografie**

Klepněte na obrázek na obrazovce náhledu, kam chcete fotoaparát zaostřit. Pokud je předmět zaostřen, rámeček ohniska zezelená. Chcete-li pořídit fotografii, klepněte na položku .

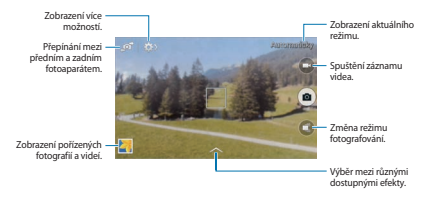

#### **Režim fotografování**

K dispozici je několik fotografických efektů.

Klepněte na položku **a** a pak přejeďte na horní nebo dolní stranu obrazovky na pravé straně obrazovky.

- • **Automaticky**: Tuto funkci použijte, chcete-li nechat fotoaparát vyhodnotit okolí a určit ideální režim pro fotografování.
- • **Nejlepší fotografie**: Vytvoří řadu fotografií a pak uloží nejlepší z nich.

- • **Sériový snímek**: Vytvoří řadu fotografií pohybujících se objektů. Tento režim je k dispozici pouze v rozlišení  $1280 \times 720$
- • **Zvuk a foto**: Tuto funkci použijte k vytvoření fotografie se zvukem.

Chcete-li pořídit fotografii, klepněte na položku . Po pořízení fotografie zařízení zaznamená několik sekund zvuku.

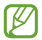

Při pořizování fotografií v tomto režimu dojde k záznamu zvuku pomocí zabudovaného mikrofonu.

• **Panoráma**: Vytvoří fotografii složenou z mnoha fotografií spojených dohromady.

Chcete-li získat nejlepší snímek, využijte rady níže.

- Posuňte fotoaparát pomalu jedním směrem.
- Držte hledáček fotoaparátu uvnitř naváděcího rámečku.
- Vyhněte se fotografování předmětů před nerozpoznatelnými pozadími, například prázdnou oblohou nebo rovnými zdmi.
- • **Sport**: Toto nastavení použijte pro rychle se pohybující předměty.
- • **Noc**: Toto nastavení použijte pro snímky pořízené v tmavých podmínkách.
- • **Odstranění mlhy**: Tuto funkci použijte, chcete-li pořídit fotografii nebo video v podmínkách s mlhou.

#### **Panoramatické fotografie**

Panoramatická fotografie představuje širokoúhlou fotografii obsahující více snímků.

Klepněte na položku **■ → Panoráma**.

Klepněte na položku **jeh** a posuňte fotoaparát jedním směrem. Jakmile se dva vodící rámečky panorámatu zarovnají, fotoaparát automaticky vytvoří další snímek panoramatické sekvence. Chcete-li snímání zastavit, klepněte na položku  $\blacksquare$ 

Pokud je hledáček mimo daný směr, zařízení zastaví snímání.

#### **Automatické přidávání klipartu do fotografií**

Klepněte na položku **ka** a vyberte položku, kterou chcete použít na fotografii. Když zařízení detekuje tvář osoby, dojde k automatickému vložení a zarovnání vybraného klipartu s hlavou nebo tváří.

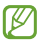

Dostupnost této funkce závisí na oblasti a poskytovateli služeb.

#### **Použití efektů filtru**

Pro pořizování fotografií nebo videí použijte efekty filtrů.

Klepněte na položku **ze a** vyberte efekt filtru. Dostupné možností se liší podle režimu.

### **Záznam videí**

#### **Záznam videa**

Chcete-li pořídit video, klepněte na položku **a**. Chcete-li nahrávání pozastavit, klepněte na položku **m.** Chcete-li nahrávání zastavit, klepněte na položku **O** 

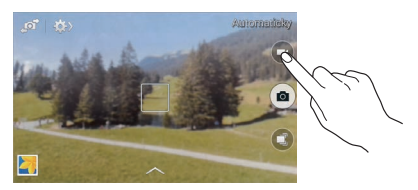

Chcete-li během nahrávání zachytit obrázek z videa, klepněte na položku

#### **Režim nahrávání**

Chcete-li změnit režim nahrávání, klepněte na položku  $\rightarrow$  .

- • **Normální**: Tento režim použijte pro normální kvalitu.
- • **Omezení MMS**: Tento režim použijte ke snížení kvality záznamu pro odeslání pomocí zpráv.

### **Přibližování a oddalování**

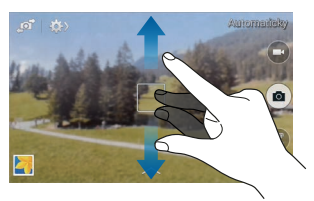

Použijte jednu z následujících metod:

- • Pomocí tlačítka hlasitosti přibližte nebo oddalte náhled.
- • Na obrazovce roztažením dvou prstů od sebe zobrazení přibližte a přitažením oddalte.

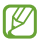

Efekt přiblížení/oddálení je k dispozici při použití funkce přiblížení během snímání videa.

### **Sdílet snímek**

Klepněte na položku **a položku** a pak vyberte jednu z následujících možností:

- • **Sdílet snímek**: Odešle fotografii přímo do jiného zařízení pomocí funkce Wi-Fi Direct nebo NFC.
- • **Sdílet fot. v ChatON**: Odešle fotografii do jiného zařízení pomocí funkce ChatON. Dostupnost této funkce závisí na oblasti a poskytovateli služeb.

### **Konfigurace nastavení fotoaparátu**

Chcete-li konfigurovat nastavení fotoaparátu, klepněte na položku **XX** → **XX** Ne všechny následující možnosti jsou dostupné, jak v režimech statického fotoaparátu, tak i videokamery. Dostupné možnosti se mohou lišit v závislosti na použitém režimu.

- • **Velikost fotografie** / **Velikost videa**: Vybere rozlišení. Pro vyšší kvalitu použijte vyšší rozlišení. Nicméně vyšší rozlišení zabere více paměti.
- • **Režim zaostření**: Vybere režim ohniska. **Aut. zaos.** je ovládáno pomocí fotoaparátu. **Makro** je určeno pro velmi blízké objekty.
- • **Režimy měření**: Vyberte metodu měření. Hodnota určuje výpočet hodnot osvětlení. **Ve středu** měří osvětlení pozadí uprostřed scény. **Bod** měří hodnotu světla v určité poloze. **Matice** průměruje celou scénu.
- • **ISO**: Vybere hodnotu citlivosti ISO. Ovládá citlivost fotoaparátu na světlo. Měří se v ekvivalentech kinofilmu. Nízké hodnoty se používají pro pevné nebo jasně osvícené objekty. Naopak vyšší hodnoty pro rychle se pohybující nebo slabě osvětlené objekty.
- • **Značka polohy**: Připojí k fotografii značku polohy GPS.

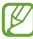

- • Chcete-li zlepšit příjem GPS signálů, snažte se nefotografovat na místech, kde může být signál stíněn, například mezi budovami, v nízko položených oblastech či za špatného počasí.
- • Vaše umístění může být vidět na fotografiích, když je nahrajete na internet. Chcete-li tomu zabránit, deaktivujte nastavení značky GPS.
- • **Tlačítko hlasit.**: Nastavení zařízení na použití tlačítka hlasitosti k ovládání spouště nebo funkce zoomu.
- • **Časovač**: Tuto funkci použijte pro vytvoření časově zpožděných snímků.
- • **Vyvážení bílé**: Vybere vhodné vyvážení bílé barvy, aby měly obrázky realistický rozsah barev. Nastavení je určeno pro konkrétní stavy osvětlení. Tato nastavení jsou podobná rozsahu teplot pro expozici vyvážení bílé barvy v profesionálních fotoaparátech.
- • **Hodnota expozice**: Změní hodnotu expozice. Toto nastavení určuje, kolik světla čidlo fotoaparátu pojme. Pro slabě osvětlené situace použijte vyšší hodnotu expozice.
- • **Vodicí čáry**: Zobrazí pokyny hledáčku a pomůže s kompozicí při výběru předmětů.
- • **Kontextový název souboru**: Nastavení fotoaparátu na přidávání kontextových značek, například údajů o poloze, do názvů souborů.
- • **Úložiště**: Vybere umístění úložiště v paměti.
- • **Upravit rychlé nastavení**: Přeorganizuje zkratky na často používané možnosti.
- • **Obnovit**: Obnoví nastavení fotoaparátu.

### <span id="page-83-0"></span>**Galerie**

Tuto aplikaci použijte k zobrazení obrázků a videa.

Na obrazovce Aplikace klepněte na položku **Galerie**.

### **Zobrazení snímků**

Spuštění aplikace **Galerie** zobrazuje dostupné složky. Pokud jiná aplikace, například **E-mail**, uloží obrázek, dojde k automatickému vytvoření složky **Download** obsahující obrázek. Podobně, automatické zachycení snímku vytvoří složku **Screenshots**. Vyberte složku, kterou chcete otevřít.

Ve složce se zobrazí obrázky podle data vytvoření. Vyberte obrázek a zobrazte ho na celé obrazovce.

Přejděte vlevo nebo vpravo na další nebo předchozí obrázek.

#### **Přibližování a oddalování**

K přiblížení obrázku použijte jednu z následujících metod:

- • Chcete-li provést přiblížení, poklepejte kamkoliv na obrazovce.
- • Na libovolném místě od sebe odtáhněte dva prsty a přibližte ho. Chcete-li provést oddálení, stáhněte je nebo se vraťte dvojitým poklepáním.

### **Přehrávání videí**

Video soubory zobrazují ikonu **O** v náhledu. Vyberte video, které chcete sledovat a klepněte na položku **O** 

## **Úpravy obrázků**

Se zobrazeným snímkem klepněte na položku **E** a použijte následující funkce:

- • **Prezentace**: Spustí prezentaci pomocí obrázků v aktuální složce.
- • **Kopírovat do schránky**: Zkopíruje obsah do schránky.
- • **Tisk**: Vytiskne snímek připojením zařízení k tiskárně. Některé tiskárny nemusí být se zařízením kompatibilní.
- • **Přejmenovat**: Přejmenuje soubor.
- • **Otočit doleva**: Otočí položku proti směru hodinových ručiček.
- • **Otočit doprava**: Otočí položku po směru hodinových ručiček.
- • **Oříznout**: Změní velikost modrého rámečku a ořízne a uloží obsažený obrázek.
- • **Nastavit jako**: Nastaví obrázek jako tapetu nebo kontaktní obrázek.
- • **Podrobnosti**: Zobrazí podrobnosti obrázku.
- • **Nastavení**: Změní nastavení galerie.

### **Úpravy snímků**

Při zobrazení obrázku klepněte na položku **...** 

### **Odstranění obrázků**

Použijte jednu z následujících metod:

- Ve složce klepněte na položku **E → Vyberte položku**, vyberte obrázky a pak klepněte na položku **lijil**.
- Při zobrazení obrázku klepněte na položku **fiji**

### **Sdílení obrázků**

Použijte jednu z následujících metod:

- • Ve složce klepněte na položku → **Vyberte položku**, vyberte obrázky a pak je klepnutím na položku odešlete ostatním nebo je sdílejte prostřednictvím sociálních sítí.
- Při zobrazení obrázku klepněte na položku **ze** a odešlete ho ostatním nebo ho sdílejte pomocí služeb sociálních sítí.

### **Nastavení jako tapety**

Při zobrazení obrázku klepněte na položku **Ⅱ → Nastavit jako** a nastavte obrázek jako tapetu nebo ji přiřaďte ke kontaktu.

### **Organizace pomocí složek**

Vytvořte složku a seřaďte obrázky nebo videa uložená v zařízení. Soubory můžete kopírovat nebo přesunovat z jedné složky do druhé.

Chcete-li vytvořit novou složku, klepněte na položku ... Zadejte název složky, klepněte na položku **OK** a pak zaškrtněte snímky nebo videa. Klepněte a podržte vybraný snímek nebo video, přetáhněte ho do nové složky a pak klepněte na položku **Hot.** Klepnutím na položku **Kopír** soubor zkopírujte nebo klepnutím na položku **Přesunout** soubor přesuňte.

## **Video**

Tuto aplikaci použijte k přehrávání video souborů.

Na obrazovce Aplikace klepněte na položku **Video**.

### **Přehrávání videí**

Vyberte video, které chcete přehrát.

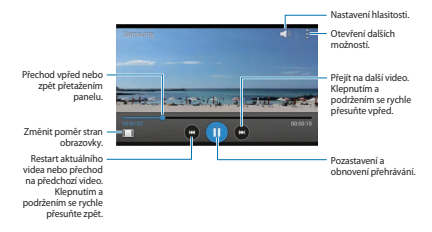

### **Odstraňování videí**

Klepněte na položku **| → Odstranit**, vyberte videa a pak klepněte na položku **Hot**.

### **Sdílení videí**

Klepněte na položku → **Vybrat**, vyberte videa, klepněte na položku **E → Sdílet pomocí** a pak vyberte metodu sdílení.

### **YouTube**

Tuto aplikaci použijte ke sledování videí z webové stránky služby YouTube.

Na obrazovce Aplikace klepněte na položku **YouTube**.

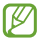

Dostupnost této aplikace závisí na oblasti a poskytovateli služeb.

### **Sledování videí**

Klepněte na položku a a pak zadejte klíčové slovo. Vyberte jeden z vrácených výsledků hledání a spusťte video.

Otočte zařízení do orientace na šířku a zobrazte video na celé obrazovce.

### **Sdílení videí**

Vyberte video, které chcete zobrazit, klepněte na položku a pak vyberte metodu sdílení.

#### **Nahrávání videí**

Klepněte na položku <sup>=</sup> → **Nahraná videa** → ↓ → **Nahrát**, vyberte video, zadejte informace o videu a pak klepněte na položku .

## **Rádio**

Díky FM rádiu můžete poslouchat hudbu nebo zprávy. Aby bylo možné poslouchat FM rádio, je nutné připojit sluchátka, která slouží jako rádiová anténa.

Na obrazovce Aplikace klepněte na položku **Rádio**.

### **Poslech FM rádia**

Před spuštěním FM rádia zapojte do zařízení sluchátka.

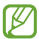

FM rádio skenuje a ukládá při prvním spuštění automaticky dostupné stanice.

Klepnutím na položku o zapněte FM rádio. Ze seznamu rádiových stanic vyberte požadovanou stanici a klepnutím na položku  $\rightarrow$  se vraťte na obrazovku FM rádia.

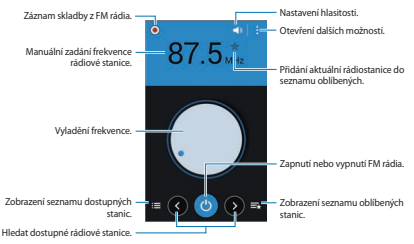

### **Skenování rádiových stanic**

Klepněte na položku → **Načíst** a pak vyberte možnosti skenování. FM rádio automaticky vyhledá a uloží dostupné stanice.

Ze seznamu rádiových stanic vyberte požadovanou stanici a klepnutím na položku  $\bigcirc$ se vraťte na obrazovku FM rádia.

#### **Přidání stanic do seznamu oblíbených položek**

Přejděte na rádiovou stanici a pak klepnutím na položku přidejte stanici do seznamu oblíbených položek.

# **Aplikace a obchody s médii**

## **Obchod Play**

Tuto aplikaci použijte k nákupu a stahování aplikací a her, které je možné na zařízení spustit.

Na obrazovce Aplikace klepněte na položku **Obchod Play**.

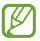

Dostupnost této aplikace závisí na oblasti a poskytovateli služeb.

### **Instalace aplikací**

Procházejte aplikace podle kategorií nebo klepněte na položku a vyhledávejte je pomocí klíčových slov.

Chcete-li zobrazit informace, vyberte aplikaci. Pro stažení klepněte na položku **INSTALOVAT**. Pokud je aplikace zpoplatněna, klepněte na cenu a dokončete proces nákupu podle pokynů na obrazovce.

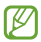

Pokud je k dispozici nová verze jakékoliv nainstalované aplikace, tak se v horní části obrazovky zobrazí ikona aktualizace, která vás na aktualizaci upozorní. Otevřete panel s oznámeními a klepnutím na ikonu aplikaci aktualizujte.

**Aplikace a obchody s médii**

### **Odinstalace aplikací**

Odinstalace aplikací zakoupených v obchodě **Obchod Play**.

Klepněte na položku **∃ → Moje aplikace**, v seznamu nainstalovaných aplikací vyberte aplikaci kterou chcete odstranit, a poté klepněte na položku **ODINSTALOVAT**.

## **Samsung Apps**

Tuto aplikaci použijte k nákupu a stahování vyhrazených aplikací Samsung. Další informace naleznete na stránce [apps.samsung.com](http://apps.samsung.com).

Na obrazovce Aplikace klepněte na položku **Samsung Apps**.

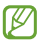

Dostupnost této aplikace závisí na oblasti a poskytovateli služeb.

### **Instalace aplikací**

Procházejte aplikace podle kategorií. Klepnutím na položku **Kategorie** vyberte kategorii.

Chcete-li hledat aplikaci, klepněte na položku Q v horní části obrazovky a pak zadejte klíčové slovo do pole hledání.

Chcete-li zobrazit informace, vyberte aplikaci. Chcete-li ji stáhnout, klepněte na položku **Zdarma**. Pokud je aplikace zpoplatněna, klepněte na cenu a dokončete proces nákupu podle pokynů na obrazovce.

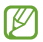

Pokud je k dispozici nová verze jakékoliv nainstalované aplikace, tak se v horní části obrazovky zobrazí ikona aktualizace, která vás na aktualizaci upozorní. Otevřete panel s oznámeními a klepnutím na ikonu aplikaci aktualizujte.

## **Dětský obchod**

Tuto aplikaci použijte k nákupu a stahování aplikací pro děti z obchodu **Samsung Apps**.

Na obrazovce Aplikace klepněte na položku **Dětský obchod**.

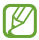

Dostupnost této aplikace závisí na oblasti a poskytovateli služeb.

Vyberte kategorii a aplikaci, kterou chcete stáhnout. Chceteli stáhnout aplikaci, musíte zadat kód PIN rodičovského zámku.

## **Hudba Play**

Tuto aplikaci použijte k poslechu hudby ze zařízení nebo streamování hudby ze služby Google cloud.

Na obrazovce Aplikace klepněte na položku **Hudba Play**.

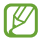

Dostupnost této aplikace závisí na oblasti a poskytovateli služeb.

**Aplikace a obchody s médii**

## **Hry Play**

Tuto aplikaci použijte ke stahování a hraní her.

Na obrazovce Aplikace klepněte na položku **Hry Play**.

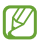

Dostupnost této aplikace závisí na oblasti a poskytovateli služeb.

## **Kiosek Play**

Tuto aplikaci použijte ke čtení nejnovějších novinových článků.

Na obrazovce Aplikace klepněte na položku **Kiosek Play**.

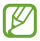

Dostupnost této aplikace závisí na oblasti a poskytovateli služeb.

## **Poznámka**

Tuto aplikaci použijte k záznamu důležitých informací, jejich uložení a zobrazení později.

Na obrazovce Aplikace klepněte na položku **Poznámka**.

### **Vytváření poznámek**

Klepněte na položku **– "zadejte poznámku a pak klepněte** na položku **Hot.**

### **Procházení poznámek**

Procházejte miniatury poznámek rolováním nahoru nebo dolů.

Chcete-li poznámku upravit, klepněte na ni.

Chcete-li poznámku vyhledat, klepněte na položku E→ **Hledat**.

Chcete-li poznámky odstranit, klepněte na položku E→ **Odstranit**.

Chcete-li poznámky seřadit podle data, klepněte na položku → **Seřadit podle**.

#### **Zobrazení poznámky**

Chcete-li upomínku otevřít, klepněte na její miniaturu. Chcete-li zobrazit další zprávy, rolujte doprava nebo doleva.

Klepněte na položku **E** a použijte následující:

- • **Odstranit**: Odstraní poznámku.
- • **Zamknout**: Zamkne zprávu tak, aby ji ostatní nemohli zobrazit.
- • **Sdílet text prostřednictvím**: Odešle text poznámky ostatním.
- • **Sdílet pomocí**: Odešle poznámku ostatním.

## **S Plánovač**

Tuto aplikaci použijte ke správě událostí a úloh.

Na obrazovce Aplikace klepněte na položku **S Plánovač**.

### **Vytvoření událostí nebo úkolů**

Klepněte na položku  $\Box$ a pak použijte jednu z následujících metod:

- • **Přidat událost**: Vloží událost s volitelným nastavením opakování.
- • **Přidat úkol**: Vloží úlohu s volitelným nastavením priority.

Odesláním e-mailu pozvěte do události další uživatele. Zadejte e-mailovou adresu do pole **Účastníci** nebo klepnutím na položku **III** otevřete seznam kontaktů.

### **Synchronizace s kalendářem Google**

Na obrazovce Aplikace klepněte na položku **Nastavení** → **Google** pod položkou **ÚČTY** → účet Google a zaškrtněte položku **Kalendář**.

Chcete-li manuálně synchronizovat aktualizace, tak na obrazovce Aplikace klepněte na položku **S Plánovač** → → **Synchronizace**.

Chcete-li zobrazit synchronizované události nebo úlohy, klepněte na položku → **Kalendáře** → **Displej**, vyberte účet Google a pak klepněte na položku  $\vee$ .

### **Změna typu kalendáře**

V horní části obrazovky vyberte jeden z různých typů kalendářů, včetně ročního, měsíčního, týdenního a dalších.

#### **Hledání událostí nebo úloh**

Klepněte na položku **E → Hledat** a pak zadejte klíčové slovo hledání.

Chcete-li zobrazit dnešní události nebo úlohy, klepněte na položku **Dnes** v horní části obrazovky.

### **Mazání událostí nebo úkolů**

Vyberte událost nebo úlohu a pak klepněte na klepněte na položku **E**→ Odstranit.

### **Sdílení událostí nebo úkolů**

Vyberte událost nebo úlohu, klepněte na položku **B** → **Sdílet pomocí** a pak vyberte metodu sdílení.

## **Disk**

Tuto aplikaci použijte k vytvoření a úpravám dokumentů a jejich sdílení s ostatními uživateli pomocí úložiště Google Drive. Když vytvoříte dokumenty nebo nahrajete soubory do služby Google Drive, vaše zařízení automaticky provede synchronizaci s webovým serverem a dalšími počítači s nainstalovanou službou Google Drive. Přístup k souborům bez přenášení nebo stahování.

Na obrazovce Aplikace klepněte na položku **Disk**.

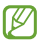

Dostupnost této aplikace závisí na oblasti a poskytovateli služeb.

### **Hodiny**

Tuto aplikaci použijte, chcete-li nastavit alarmy, zkontrolovat čas v mnoha velkých městech na světě, změřit dobu trvání události nebo nastavit časovač.

Na obrazovce Aplikace klepněte na položku **Hodiny**.

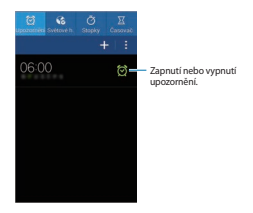

### **Upozornění**

#### **Nastavení upozornění**

Klepněte na položku **. .** nastavte čas zapnutí upozornění, vyberte dny opakování upozorněním a pak klepněte na položku **Hot.**

- • **Posunout budík**: Nastaví interval a počet opakování upozornění po předem nastavenou dobu.
- • **Inteligentní upozornění**: Nastaví čas vypnutí upozornění před nastavenou dobou.

#### **Zastavení upozornění**

Chcete-li upozornění zastavit, přetáhněte ikonu **M** mimo velký kruh. Chcete-li upozornění po určené době opakovat, přetáhněte ikonu zz mimo velký kruh.

#### **Odstraňování upozornění**

Klepněte na alarm a podržte ho a pak klepněte na položku m.

### **Světové hodiny**

#### **Vytvoření hodin**

Klepněte na položku  $\blacksquare$  a zadejte název města nebo vyberte město ze seznamu měst.

#### **Odstraňování hodin**

Klepněte na hodiny a podržte je a pak klepněte na položku **m** 

### **Stopky**

Pro spuštění měření času klepněte na položku **Začátek**. Chcete-li zaznamenat mezičasy, klepněte na položku **Kolo**.

Chcete-li vymazat záznamy mezičasů, klepněte na položku **Vynulovat**.

## **Časovač**

Nastavte dobu trvání a pak klepněte na položku **Začátek**. Po vypršení časovače přetáhněte ikonu **M** mimo velký kruh.

### **Kalkulačka**

Tuto aplikaci použijte pro jednoduché nebo komplexní výpočty.

Na obrazovce Aplikace klepněte na položku **Kalkulačka**.

Otočte zařízení do zobrazení na šířku a zobrazte vědeckou kalkulačku. Pokud je **Otočení displeje** zakázáno, klepněte na položku → **Vědecká kalkulačka**.

### **Záznamník**

Tuto aplikaci použije k nahrávání nebo přehrávání hlasových poznámek.

Na obrazovce Aplikace klepněte na položku **Záznamník**.

### **Záznam hlasových poznámek**

Klepnutím na položku spustíte nahrávání. Mluvte do mikrofonu v dolní části zařízení. Klepnutím na položku nahrávání pozastavíte. Klepnutím na položku nahrávání dokončíte.

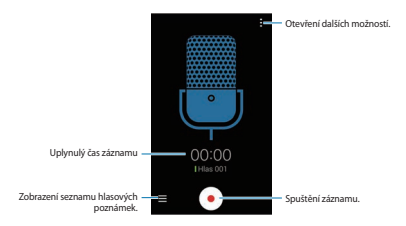

### **Přehrávání hlasových poznámek**

Výběrem hlasové poznámky ji přehrajete.

- **II**: Pozastaví přehrávání.
- **•**  $\blacksquare$  /  $\blacksquare$  : Přejít na předchozí nebo další hlasovou zprávu.

### **Správa hlasových poznámek**

V seznamu hlasových poznámek klepněte na položku **H** → **Vybrat**, vyberte hlasové poznámky a vyberte jednu z následujících položek:

- **El**: Odeslat hlasové poznámky ostatním uživatelům.
- **in** : Odstranit hlasové poznámky.
- **E → Přejmenovat**: Přejmenuje hlasovou poznámku.
- **E** → Nastavit jako: Nastaví hlasovou poznámku jako vyzváněcí tón.
- **日→ Podrobnosti**: Zobrazí podrobnosti hlasové poznámky.

## **Google**

Tuto aplikaci použijte k prohledávání nejen internetu, ale také aplikací a jejich obsahu v zařízení.

Na obrazovce Aplikace klepněte na položku **Google**.

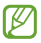

Dostupnost této aplikace závisí na oblasti a poskytovateli služeb.

#### **Hledání obsahu**

Klepněte do pole hledání a pak zadejte klíčové slovo. Případně klepněte na položku  $\&$  a pak vyslovte klíčové slovo.

Výsledky hledání můžete omezit podle konkrétních kategorií. V dolní části obrazovky rolujte doleva, klepněte na kategorii a zobrazte výsledky hledání podle jednotlivých kategorií.

### **Chytré karty Google**

Spusťte vyhledávání Google, aby se zobrazily karty Google Now, které zobrazují aktuální počasí, informace o veřejné dopravě, vaši další schůzku a více informací v době, kdy je budete pravděpodobně potřebovat.

Když poprvé otevřete vyhledávání Google, připojte se ke službě Google Now. Chcete-li změnit nastavení funkce Google Now, klepněte na položku → **Nastavení** a pak přetáhněte přepínač **Chytré karty Google** doleva nebo doprava.

## **Hlasové vyhledávání**

Tuto aplikaci použijte k prohledávání webových stránek pomocí hlasu.

Na obrazovce Aplikace klepněte na položku **Hlasové vyhledávání**.

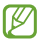

Dostupnost této aplikace závisí na oblasti a poskytovateli služeb.

Po zobrazení položky **Mluvte** na obrazovce vyslovte klíčové slovo nebo frázi.

## **Moje soubory**

Tuto aplikaci použijte pro přístup ke všem druhům souborů uložených v zařízení, včetně obrázků, videí, skladeb a zvukových klipů.

Na obrazovce Aplikace klepněte na položku **Moje soubory**.

### **Zobrazení souborů**

Vyberte kategorii a pak vyberte soubor nebo složku a otevřete ji. Chcete-li se vrátit do nadřazené složky, klepněte na položku **z** Do kořenového adresáře se vrátíte klepnutím na položku **...** 

Ve složce klepněte na položku a pak použijte jednu z následujících možností:

- • **Vybrat položku**: Vybrat soubory nebo složky.
- • **Vytvořit složku**: Vytvoří složku.
- • **Zob. jako**: Změní režim zobrazení.
- • **Seřadit podle**: Seřadí soubory nebo složky.
- • **Přidat zástupce**: Přidá zkratku složky do oblasti zkratek.
- • **Nastavení**: Změní nastavení správce souborů.

Klepněte na položku **E → Vybrat položku**, vyberte soubor nebo složku a pak použijte jednu z následujících funkcí:

- **3** · Odešle soubory jiným uživatelům nebo umožní jejich sdílení.
- $\blacksquare$ : Odstranění souborů nebo složek.
- **E** → **Přesunout**: Přesune soubory nebo složky do jiné složky.
- **E** → **Kopírovat**: Zkopíruje soubory nebo složky do jiné složky.
- **E → Přejmenovat**: Přejmenuje soubor nebo složku.
- **E → Zip**: Komprimuje soubory nebo složky a vytvoří soubor zip.
- **E** → **Podrobnosti**: Zobrazení podrobností souboru nebo složky.

#### **Hledání souboru**

Klepněte na položku **a** zadejte kritéria hledání.

#### **Prohlížení informací úložiště**

Klepněte na položku **M** a zobrazte informace o paměti vašeho zařízení a paměťové karty.

### **Přidávání zkratek do složek**

Přidejte zkratku často používaných složek do oblasti zkratek. Klepněte na položku **kaz**, vyberte složku a pak klepněte na položku **Hot.**

### **Přidání zkratek serveru FTP do zařízení**

Přidá zkratku serveru FTP do oblasti zkratek. Klepněte na položku **FTP**, zadejte podrobnosti, například adresu serveru, uživatelské jméno a heslo a pak klepněte na položku **Hot.**

## **Stažené položky**

Tuto aplikaci použijte, chcete-li zobrazit, které soubory byly pomocí aplikací staženy.

Na obrazovce Aplikace klepněte na položku **Stažené položky**.

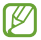

Dostupnost této aplikace závisí na oblasti a poskytovateli služeb.

Vyberte soubor a otevřete ho v příslušné aplikaci.

Chcete-li soubory řadit podle data, klepněte na položku → **Seřadit podle** → **Datum**.

Chcete-li soubory řadit podle názvu, klepněte na položku **H** → **Seřadit podle** → **Jméno**.

Chcete-li soubory řadit podle velikosti, klepněte na položku → **Seřadit podle** → **Velikost**.

Chcete-li odstranit historii, klepněte na položku **E**→ **Smazat seznam**.

## **Glympse**

Tuto aplikaci použijte k okamžitému sdílení vaší polohy s ostatními uživateli. Údaje o aktuální poloze můžete odeslat pomocí textové zprávy, e-mailem nebo pomocí služeb sociální sítě. Příjemci mohou přijmout a použít údaje o vaší poloze bez instalace aplikace **Glympse** na své zařízení. Můžete také zkontrolovat polohu ostatních uživatelů, pokud mají aplikaci nainstalovánu.

Na obrazovce Aplikace klepněte na položku **Glympse**.

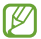

Dostupnost této aplikace závisí na oblasti a poskytovateli služeb.

### **Odesílání informací o poloze**

Klepněte na položku **Send Glympse**, zadejte podrobnosti níže a pak klepněte na položku **Send**.

- • **Send Glympse to**: Přidá příjemce nebo vybere služby sociálních sítí či aplikace, pomocí kterých nasdílíte údaje o vaší poloze.
- • **Watch me for**: Nastavení doby sdílení údajů o vaší poloze.
- • **Saying**: Přidá zprávu k odeslání s údaji o vaší poloze.
- • **Going to**: Zadá adresu nebo klíčové slovo cíle nebo uvede cíl na mapě a nasdílí údaje o vaší poloze ostatním uživatelům.

### **Používání zkratek k odesílání údajů o poloze**

Můžete vybrat a určit různé podrobnosti o poloze a uložit je jako zkratky. Používejte zkratky ke snadnému sdílení údajů .<br>o vaší poloze

Chcete-li přidat zkratku, klepněte na položku **Send Glympse**, zadejte údaje o poloze a pak klepněte na položku **Save**.

Chcete-li odeslat údaje o vaší poloze pomocí zkratek, klepněte na položku **Shortcuts**, vyberte uloženou zkratku a pak klepněte na položku **Send**.

#### **Vyžádání údajů o poloze od ostatních uživatelů**

Klepněte na položku **I → Request a Glympse**, vyberte kontakt a pak klepněte na položku **Request**. Kontaktu bude odeslána textová zpráva. Až kontakt obdrží textovou zprávu, bude moci nasdílet údaje o svojí poloze, pokud má v zařízení nainstalovánu aplikaci **Glympse**.
### **Norton Family**

Tuto aplikaci použijte jako pomoc pro děti při používání zařízení a bezpečném zkoumání sítě Internet. Pro každé dítě vytvořte profil, ve kterém můžete určit, které webové stránky nebo aplikace může navštívit. Změňte nastavení oprávnění přístupu pro děti a zobrazte si historii aktivity dětí pomocí rodičovského režimu nebo navštívením stránky aplikace Rodina Norton na adrese [onlinefamily.norton.com](http://onlinefamily.norton.com).

Na obrazovce Aplikace klepněte na položku **Norton Family**.

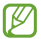

Dostupnost této aplikace závisí na oblasti a poskytovateli služeb.

#### **Nastavení aplikace Rodina Norton**

Nejprve musíte vytvořit účet aplikace Rodina Norton a přihlásit se k používání této funkce.

Klepněte na položku **Dítě** → **Pokračovat** → **Přidat nové dítě…** a vytvořte profil pro dítě, které bude zařízení používat, a nastavení dokončete podle pokynů na obrazovce.

Činnost dítěte v zařízení nyní můžete sledovat.

**Nástroje**

### **Sledování činnosti dětí**

Pokud vaše dítě zařízení používá, aplikace Rodina Norton odesílá pravidelné zprávy o činnosti pomocí e-mailu. Zároveň obdržíte e-mailová upozornění, pokud se vaše dítě pokusí navštívit zablokovanou webovou stránku nebo aplikaci.

Chcete-li zobrazit historii činností dítěte, přejděte do rodičovského režimu klepnutím na položku =  $\rightarrow$ **Rodičovský režim** nebo navštivte webovou stránku aplikace Rodina Norton.

#### **Změna nastavení přístupových oprávnění dítěte**

Nastavení přístupových oprávnění můžete snadno změnit a umožnit tak nebo blokovat přístup ke zdrojům obsahu, například webových stránkám nebo aplikacím. Klepněte na položku → **Rodičovský režim** a přihlaste se do účtu aplikace Rodina Norton. Vyberte profil dítěte, který chcete změnit a klepněte na položku **PRAVIDLA**. Vyberte pravidlo a klepnutím na tlačítko vedle pravidla ho aktivujte.

# **Cestování a poloha**

### **Mapy**

Tuto aplikaci použijte ke zvýraznění umístění zařízení, vyhledání míst nebo získání tras.

Na obrazovce Aplikace klepněte na položku **Mapy**.

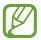

Dostupnost této aplikace závisí na oblasti a poskytovateli služeb.

### **Hledání míst**

Hledání umístění zadáním adresy nebo klíčového slova. Po nalezení místa vyberte místo, u kterého se zobrazí podrobné informace. Další informace naleznete v nápovědě.

### **Získání pokynů, jak se dostat k cíli**

Klepnutím na položku v nastavte počáteční a koncová umístění a pak vyberte způsob dopravy. Zařízení zobrazí trasy jak se dostat do cíle.

# **Nastavení**

### **Otevření menu Nastavení**

Tuto aplikaci použijte, chcete-li konfigurovat zařízení, nastavit možnosti aplikace a přidat účty.

Na obrazovce Aplikace klepněte na položku **Nastavení**.

### **Wi-Fi**

Funkci Wi-Fi aktivujte, chcete-li se připojit k síti Wi-Fi a k internetu nebo jiným síťovým zařízením.

Stabilního připojení k síti docílíte, pokud nastavíte, aby se zařízení automaticky připojovalo buď k síti Wi-Fi nebo k mobilní síti podle toho, který signál je nejsilnější. Chcete-li mezi sítěmi přepínat automaticky, zaškrtněte možnost **Inteligentní přepínač sítě**.

Chcete-li použít možnosti, klepněte na položku **E** 

- • **Hledat**: Vyhledá dostupné sítě.
- • **Wi-Fi Direct**: Aktivuje funkci Wi-Fi Direct a propojí dvě zařízení přímo pomocí sítě Wi-Fi za účelem sdílení souborů.
- • **Upřesnit**: Upravte nastavení sítě Wi-Fi.
- • **Tlačítko WPS**: Připojí se k zabezpečené síti Wi-Fi pomocí tlačítka WPS.
- • **Zadání PIN kódu WPS**: Připojí se k zabezpečené síti Wi-Fi pomocí PIN kódu WPS.

### **Nastavení pravidel spánku sítí Wi-Fi**

Na obrazovce Nastavení klepněte na položku **Wi-Fi** → **E** → **Upřesnit** → **Ponechat Wi-Fi zapnuté během spánku**.

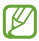

Při vypnutí obrazovky zařízení automaticky vypne připojení k síti Wi-Fi. Pokud k tomu dojde a pokud je zařízení nastaveno k použití datových sítí, tak provede automatický přechod do datových sítí. Může dojít k účtování poplatků za přenos dat. Chcete-li se vyhnout účtům za využívání dat, nastavte tuto možnost na hodnotu **Vždy**.

### **Nastavení oznámení sítě**

Zařízení může zjistit otevřené sítě Wi-Fi a upozornit na ně, pokud jsou dostupné, zobrazením ikony na stavovém řádku.

Na obrazovce Nastavení klepněte na položku **Wi-Fi** → **E** → **Upřesnit** a zaškrtnutím položky **Oznámení sítě** tuto funkci aktivujte.

#### **Wi-Fi Direct**

Funkce Wi-Fi Direct propojí dvě zařízení přes síť Wi-Fi bez nutnosti použít přístupový bod.

Na obrazovce Nastavení klepněte na položku **Wi-Fi** → **E** → **Wi-Fi Direct**.

### **Bluetooth**

Aktivace funkce Bluetooth pro přenášení informací na krátké vzdálenosti.

Chcete-li použít další možnosti, klepněte na položku **E**.

- • **Časový limit viditelnosti**: Nastavení doby viditelnosti zařízení.
- • **Přijaté soubory**: Zobrazení přijatých souborů pomocí funkce Bluetooth.

## **Sdílení přip. a př. akt. bod**

- • **Přenosný aktivní bod Wi-Fi**: Přenosný aktivní bod sítě Wi-Fi použijte ke sdílení připojení k mobilní síti zařízení s počítači nebo jinými zařízeními přes síť Wi-Fi.
- • **Sdílení internetového připojení přes USB**: Sdílení připojení přes USB použijte ke sdílení připojení k mobilní síti s počítačem přes USB. Po připojení k počítači je zařízení využíváno jako bezdrátový modem počítače.
- • **Sdílení připojení Bluetooth**: Sdílení připojení přes Bluetooth použijte ke sdílení připojení zařízení k mobilní síti pomocí počítačů nebo dalších zařízení pomocí funkce Bluetooth.

### **Režim Letadlo**

V tomto režimu budou všechny bezdrátové funkce zařízení vypnuty. Budete moci používat pouze služby, které nevyužívají připojení k síti.

### **Použití dat**

Přehled o množství využívaných dat a přizpůsobení nastavení pro omezení.

- • **Mobilní data**: Nastavení zařízení na používání datového připojení v jakékoli mobilní síti.
- • **Nastavit limit mobilních dat**: Nastavení omezení využívání mobilních dat.
- • **Cyklus použití dat**: Zadání měsíčního data obnovení ke sledování využívání dat.

Chcete-li použít další možnosti, klepněte na položku **E** 

- • **Datový roaming**: Nastavení zařízení na používání datových připojení během roamingu.
- • **Omezit data na pozadí**: Nastavení zařízení zakázání synchronizace na pozadí při používání mobilní sítě.
- • **Automaticky synchronizovat data**: Aktivace nebo deaktivace automatické synchronizace aplikací. Informace, které se budou synchronizovat v každém účtu, můžete vybrat pod položkou **Nastavení** → **ÚČTY**.
- • **Zobrazit využití sítě Wi-Fi**: Nastavení zařízení na zobrazení využívání dat pomocí sítě Wi-Fi.
- • **Mobilní aktivní body**: Vybírá přístupové body sítě Wi-Fi a brání tak aplikacím spuštěným na pozadí v jejich použití.

**Nastavení**

### **Další sítě**

Přizpůsobit nastavení pro ovládání sítí.

### **Výchozí aplikace zpráv**

Vybere výchozí aplikaci používanou k zasílání zpráv.

#### **VPN**

Nastavení a připojení k virtuální soukromé síti (VPN).

### **Mobilní sítě**

- • **Mobilní data**: Použijte pro nastavení povolení sítě s přepínáním paketů pro služby sítě.
- • **Datový roaming**: Nastavení zařízení na používání datových připojení během roamingu.
- • **Názvy přístupových bodů**: Nastavení názvů přístupových bodů (APN).
- • **Režim sítě**: Výběr typu sítě.
- • **Síťoví operátoři**: Vyhledávání dostupných sítí a výběr sítě pro roaming.

### **NFC**

Aktivujte funkci NFC a načtěte nebo zapište značky NFC, které obsahují informace.

- • **Android Beam**: Zapnutí funkce Android Beam k odesílání dat, například webových stránek a kontaktů, do zařízení s aktivní funkcí NFC.
- • **Klepnout a zaplatit**: Nastavení výchozí metody platby.

### **S Beam**

Chcete-li odeslat data, například videa, obrázky a dokumenty do zařízení, které podporuje NFC a službu Wi-Fi Direct, aktivujte funkci S Beam.

### **Zamknout displej**

Změna nastavení zamknuté obrazovky.

- • **Zámek displeje**: Aktivace funkce zámku obrazovky. Následující možnosti se mohou lišit v závislosti na výběru funkce zámku obrazovky.
- • **Duální hodiny**: Nastavení zobrazení duálních hodin zařízení na uzamčené obrazovce.
- • **Zobrazit datum**: Nastavení zařízení pro zobrazení data s hodinami.
- • **Zástupce fotoaparátu**: Nastavení zobrazení textu nápovědy na uzamčené obrazovce zařízení.

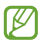

Dostupnost této funkce závisí na oblasti a poskytovateli služeb.

- • **Informace o majiteli**: Zadejte vaše informace, které se zobrazí na zamknuté obrazovce.
- • **Efekt odemknutí**: Vybere efekt při odemknutí obrazovky.
- • **Nápověda**: Nastavení zobrazení textu nápovědy na uzamčené obrazovce zařízení.

### **Zvuk**

Změna nastavení pro různé zvuky v zařízení.

- • **Hlasitost**: Nastavení úrovně hlasitosti vyzváněcích tónů, hudby a videa, systémových zvuků a oznámení.
- • **Vyzvánění**:
	- **Vyzvánění**: Přidá nebo vybere vyzvánění pro příchozí hovory.
	- **Oznámení**: Výběr vyzvánění pro události, například příchozí zprávy a upozornění.
- • **Při vyzvánění vibrace**: Nastavení vibrací a přehrávání vyzvánění zařízení během příchozích hovorů.
- • **Tón kláv. pro volbu čísel**: Nastavení zvuků zařízení při dotyku tlačítek na obrazovce volání.
- • **Zvuky tlačítek**: Nastavení zvuků zařízení při výběru aplikace nebo možnosti na dotykovém displeji.
- • **Zvuk zamknutí displeje**: Nastavení zvuku, který zazní při zamykání nebo odemykání dotykového displeje.

### **Zobrazení**

Změna nastavení pro displej.

- • **Pozadí**:
	- **Domovská obrazovka**: Výběr obrázku na pozadí domovské obrazovky.
	- **Zamknout displej**: Výběr obrázku na pozadí obrazovky zámku.
	- **Domovská a zamknutá obrazovka**: Výběr obrázku na pozadí domovské obrazovky a obrazovky zámku.
- • **Oznamovací panel**: Přizpůsobí položky, které se zobrazí na panelu s oznámeními.
- • **Jas**: Nastavení jasu displeje.
- • **Automaticky otočit displej**: Nastavení obsahu pro automatické otáčení při otočení zařízení.
- • **Časový limit displeje**: Nastavení prodlevy, než zařízení vypne podsvícení displeje.
- • **Spořič displeje**: Nastavení spuštění spořiče obrazovky zařízení po připojení ke stolnímu doku nebo během nabíjení.
- • **Styl písma**: Změna typu písma zobrazovaného textu.
- • **Velikost písma**: Změna velikosti písma.
- • **Zlepšit čitelnost**: Zaostřit text, aby bylo snazší jej číst.
- • **Zobrazit kapacitu baterie**: Nastavení zobrazení zbývající kapacity baterie zařízení.

### **Volat**

Přizpůsobení nastavení pro funkce volání.

- • **Nastavení zpráv při odmítnutí hovoru**: Přidá nebo upraví zprávu odesílanou při odmítnutí hovoru.
- • **Příjem/ukončování hovorů**:
	- **Přijímat hovory tlačítkem Domů**: Nastavení zařízení k odpovědi na volání stisknutím tlačítka Domů.
	- **Vypínačem ukončíte hovor**: Nastavení zařízení k ukončení hovoru po stisknutí vypínače.
- • **Další nastavení**:
	- **ID volajícího**: Zobrazí ID volajícího druhé straně u odchozích volání.
	- **Přesměrování hovorů**: Přesměrování příchozích hovorů na jiné číslo.
	- **Automatický kód oblasti**: Nastaví zařízení na automatické vkládání předpony (kód oblasti nebo země) před telefonní číslo.
	- **Blokování hovorů**: Blokuje příchozí nebo odchozí hovory.
	- **Čekající hovor**: Umožňuje upozornění na příchozí hovory, pokud hovor probíhá.
	- **Čísla pevné volby**: Aktivuje nebo deaktivuje režim FDN a omezí volání na čísla na seznamu FDN. Zadejte kód PIN2, který jste obdrželi s kartou SIM nebo USIM.
- • **Tóny vyzvánění a tlačítek**:
	- **Vyzváněcí tóny**: Přidá nebo vybere vyzvánění pro příchozí hovory.
	- **Při vyzvánění vibrace**: Nastavení vibrací a přehrávání vyzvánění zařízení během příchozích hovorů.
	- **Tón kláv. pro volbu čísel**: Nastavení zvuků zařízení při dotyku tlačítek na obrazovce volání.
- • **Obrázek při videohovoru**: Vybere obrázek, který se zobrazí druhé straně.
- • **Služba hlasové pošty**: Vybere nebo nastaví poskytovatele služby hlasové schránky.
- • **Nast. hlasové schránky**: Zadejte číslo pro přístup ke službě hlasové schránky. Získat toto číslo od poskytovatele služby.
- • **Účty**: Nastavení zařízení na příjem IP volání a nastaví účty pro služby IP volání.
- • **Použít internetové volání**: Nastavení, zda používat služby IP volání pro všechny hovory nebo pouze pro IP volání.

# **Úložiště**

V této části můžete zobrazit informace o paměti vašeho zařízení a paměťové karty nebo paměťovou kartu naformátovat.

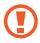

Formátováním paměťové karty se trvale vymažou všechna data.

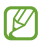

Skutečná dostupná kapacita vnitřní paměti je menší, než je uváděno, protože operační systém a výchozí aplikace zabírají část této paměti. Dostupná kapacita se může změnit po upgradu zařízení.

### **Baterie**

Zobrazení množství zařízením spotřebované energie baterie.

# **Správce aplikací**

Kontrola a správa aplikací v zařízení.

# **Služby pro zjišť. polohy**

Změna nastavení oprávnění informací o poloze.

- • **Režim**: Vybere metodu shromažďování údajů o poloze.
- • **NEDÁVNÉ ŽÁDOSTI O URČENÍ POLOHY**: Nastavení zařízení na zobrazení, které aplikace používají aktuální informace o poloze a jejich využívání kapacity baterie.
- • **SLUŽBY PRO ZJIŠŤ. POLOHY**: Zobrazí, které služby určování polohy vaše zařízení používá.

### **Zabezpečení**

Změňte nastavení tak, abyste zařízení a kartu SIM nebo USIM zabezpečili.

• **Šifrovat zařízení**: Nastavení hesla šifrování dat uložených v zařízení. Při každém zapínání zařízení je třeba zadat heslo.

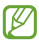

Před povolením tohoto nastavení nabijte baterii, protože zašifrování vašich dat může zabrat více než hodinu.

• **Šifrovat externí SD kartu**: Nastavení zařízení, aby provádělo šifrování souborů na paměťovou kartu.

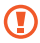

Pokud restartujete zařízení do továrního nastavení a necháte toto nastavení povolené, zařízení nebude moci číst zašifrované soubory. Před resetováním zařízení zakažte toto nastavení.

- • **Dálkové ovládání**: Nastavení zařízení, které umožňuje ovládat ztracené nebo ukradené zařízení na dálku pomocí internetu. Chcete-li tuto funkci použít, je nutné se přihlásit k vašemu účtu Samsung.
	- **REGISTRACE ÚČTŮ**: Přidání nebo zobrazení účtu Samsung.
	- **Použít bezdrátové sítě**: Nastavení zařízení, které umožňuje shromažďování dat o poloze nebo určování polohy ztraceného nebo ukradeného zařízení pomocí sítě Wi-Fi nebo mobilních sítí.
- • **Upoz. na změnu SIM karty**: Aktivuje nebo deaktivuje funkci Najít můj telefon, která pomáhá vyhledávat zařízení při ztrátě nebo krádeži.
- • **Přejít na webovou stránku**: Otevře webovou stránku Find my mobile ([findmymobile.samsung.com](http://findmymobile.samsung.com)). Na webové stránce Find my mobile můžete sledovat a ovládat ztracené nebo ukradené zařízení.
- • **Nastavte zámek SIM karty**:
	- **Zamknout SIM kartu**: Aktivace nebo deaktivace funkce zamknutí kódem PIN – před použitím zařízení budete nuceni zadat kód PIN.
	- **Změnit PIN kód SIM karty**: Změna kódu PIN používaného k přístupu k datům na kartě SIM nebo USIM.
- • **Viditelná hesla**: Nastavení zobrazování hesel zařízení během jejich zadávání.
- • **Správci zařízení**: Zobrazení nainstalovaných správců zařízení. Správcům zařízení můžete dovolit použít pro zařízení nové zásady.
- • **Neznámé zdroje**: Nastavení zařízení umožňující instalaci aplikací z neznámých zdrojů.
- • **Ověřovat aplikace**: Toto nastavení zařízení umožňuje společnosti Google kontrolovat aplikace, zda před instalací neprovádí škodlivou činnost.
- • **Typ úložiště**: Nastavení typu úložiště pro soubory přihlašovacích údajů.
- • **Důvěryhodné přihlašovací údaje**: Používejte pouze certifikáty a osvědčení, zajistíte tím bezpečné používaní různých aplikaci.
- • **Instalovat z paměti zařízení**: Instaluje zašifrované certifikáty uložené na úložišti USB.
- • **Vymazat přihlašovací údaje**: Odstranění veškerých osvědčení ze zařízení a nastavení nového hesla.

## **Jazyk a zadávání**

Změňte nastavení pro zadání textu. Některé možnosti nemusí být v závislosti na vybraném jazyku k dispozici.

### **Jazyk**

Výběr jazyka ve kterém se budou zobrazovat všechna menu a aplikace.

### **Výchozí**

Vyberte výchozí typ klávesnice pro vkládání textu.

### **Klávesnice Samsung**

Chcete-li změnit nastavení klávesnice Samsung, klepněte na položku **...** 

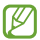

Dostupné možnosti se mohou lišit v závislosti na oblasti nebo poskytovateli služeb.

- • **Vyberte jazyky zadávání**: Výběr jazyků zadávání textu.
- • **Prediktivní zadávání textu**: Aktivujte režim předpovídání textu a nechte předpovídat slova na základě zadání a zobrazit navrhovaná slova. Můžete také přizpůsobit nastavení předpovídání slov.
- • **Automatické nahrazení**: Nastavte, aby zařízení opravovalo překlepy a neúplná slova, klepnutím na mezerník nebo interpunkční znaménko.
- • **Automaticky velká písmena na začátku vět**: Nastavení automatické změny prvního znaku na velký znak po ukončovacím interpunkčním znaménku, například tečce, otazníku nebo vykřičníku.
- • **Automatické mezery**: Nastavení zařízení pro automatické vkládání mezer mezi slova.
- • **Automatická interpunkce**: Nastavení zařízení na vložení tečky po dvojím klepnutí na mezerník.
- • **Žádný**: Nastavení zařízení na deaktivaci funkce potažení klávesnice.
- • **Souvislé zadávání**: Nastavení zadávání textu do zařízení přejetím po klávesnici.
- • **Ovládání kurzoru**: Zapne funkci chytré navigace klávesnice pro pohyb kurzoru tahem po klávesnici.
- • **Zvuk**: Nastavení zvuku zařízení po klepnutí na klávesu.
- • **Náhled znaků**: Umožňuje nastavit telefon, aby zobrazoval velký obrázek každého stisknutého znaku.
- • **Kurz**: Naučte se psát text pomocí klávesnice Samsung.
- • **Obnovit nastavení**: Obnovení nastavení klávesnice Samsung.

### **Hlasové zadávání Google**

Chcete-li změnit nastavení hlasového vstupu, klepněte na položku .

- • **Zvolit vstupní jazyky**: Výběr jazyků pro zadávání textu.
- • **Cenzura**: Nastavení zařízení, aby bránilo v rozpoznávání nevhodných slov u hlasového vstupu.

### **Hledání hlasem**

- • **Jazyk**: Výběr jazyka pro rozpoznávání hlasu.
- • **Hlasový výstup**: Nastavení zařízení k poskytování zpětné vazby a upozornění na aktuální akce.
- • **Cenzura**: Skrytí nevhodných slov, které vaše zařízení rozpozná z výsledků hlasového vyhledávání.
- • **Náhlavní souprava Bluetooth**: Nastavení zařízení k umožnění hlasového vyhledávání pomocí sluchátek Bluetooth, když jsou připojeny k zařízení.

### **Možnosti převodu text-řeč**

- • **PREFEROVANÝ MODUL TTS**: Výběr modulu syntézy řeči. Chcete-li změnit nastavení pro moduly syntézy řeči, klepněte na položku **ET**
- • **Rychlost mluvení**: Výběr rychlosti mluvení při použití funkce převodu textu na řeč.
- • **Poslechnout si příklad**: Poslech mluveného textu na ukázku.
- • **Stav výchozího jazyka**: Zobrazí stav výchozího jazyka pro funkci převodu řeči na text.

### **Rychlost ukazatele**

Nastavte rychlost ukazatele pro myš nebo dotykovou destičku (trackpad) připojenou k zařízení.

### **Záloha a obnovení**

Změňte nastavení pro správu nastavení a dat.

- • **Zálohovat moje data**: Nastavení zařízení, aby provádělo zálohování nastavení a dat aplikací na server Google.
- • **Zálohovat účet**: Nastavení nebo úprava účtu zálohování Google.
- • **Automatické obnovení**: Nastavení zařízení, aby provádělo obnovení nastavení a dat aplikací při opětovné instalaci aplikací na tomto zařízení.
- • **Obnovit tovární data**: Obnovení výchozích továrních hodnot nastavení a odstranění všech vašich dat.

### **Přidat účet**

V této části můžete přidat e-mailové nebo SNS účty.

### **Datum a čas**

Přístup a změna následujících nastavení pro řízení zobrazení data a času v zařízení.

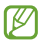

Pokud se baterie zcela vybije nebo je vyjmuta ze zařízení, datum a čas se resetuje.

- • **Automatická aktualizace data a času**: Automatické aktualizace data a času při pohybu v různých časových pásmech.
- • **Automatické časové pásmo**: Nastavení zařízení na příjem informací o časovém pásmu při pohybu časovými pásmy ze sítě.
- • **Nastavit datum**: Ruční nastavení data.
- • **Nastavit čas**: Ruční nastavení času.
- • **Vybrat časové pásmo**: Nastavení výchozího časového pásma.
- • **Použít 24hodinový formát**: Zobrazení času ve 24hodinovém formátu.
- • **Vyberte formát data**: Výběr formátu data.

## **Rodičovský zámek**

Nastavení omezení, kterými se řídí používání zařízení dětmi.

- • **Nástroj pro správce času**: Nastavení doby, po kterou mohou děti zařízení používat.
- • **Aplikace pro děti**: Vybere aplikace, ke kterým mají děti přístup.
- • **Změnit PIN kód**: Změní kód PIN pro přístup k rodičovskému zámku.

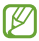

Dostupnost této funkce závisí na oblasti a poskytovateli služeb.

## **Usnadnění**

Usnadňující služby jsou funkce určené osobám s jistým tělesným handicapem. Otevřením a aktivováním následujících nastavení zlepšíte dostupnost zařízení.

• **Automaticky otočit displej**: Nastavení automatického otočení rozhraní při otočení zařízení.

- • **Časový limit displeje**: Nastavení prodlevy, než zařízení vypne podsvícení displeje.
- • **Vyslovovat hesla**: Nastavení zařízení na hlasité čtení hesel při aktivaci funkce TalkBack.
- • **Příjem/ukončování hovorů**:
	- **Přijímat hovory tlačítkem Domů**: Nastavení zařízení k odpovědi na volání stisknutím tlačítka Domů.
	- **Přijímat hovory klepnutím**: Nastavení zařízení, aby odpovídalo na hovor po klepnutí na tlačítko Příjem volání.
	- **Vypínačem ukončíte hovor**: Nastavení zařízení k ukončení hovoru po stisknutí vypínače.
- • **Zobrazit zástupce**: Přidání zástupce nastavení **Usnadnění** nebo funkce **TalkBack** do rychlé nabídky, která se zobrazí po stisknutí a podržení vypínače.
- • **TalkBack**: Aktivuje funkci TalkBack, která poskytuje hlasovou zpětnou vazbu.
- • **Velikost písma**: Změna velikosti písma.
- • **Zvětšení**: Nastavení zařízení, aby provádělo přiblížení nebo oddálení pomocí gest z prstů.
- • **Zástupce usnadnění**: Nastaví zařízení na aktivaci funkce TalkBack, když stisknete a podržíte Vypínač a pak klepnete a podržíte obrazovku dvěma prsty.
- • **Možnosti převodu text-řeč**:
	- **PREFEROVANÝ MODUL TTS**: Výběr modulu syntézy řeči. Chcete-li změnit nastavení pro moduly syntézy řeči, klepněte na položku .
- **Rychlost mluvení**: Výběr rychlosti mluvení při použití funkce převodu textu na řeč.
- **Poslechnout si příklad**: Poslech mluveného textu na ukázku.
- **Stav výchozího jazyka**: Zobrazí stav výchozího jazyka pro funkci převodu řeči na text.
- • **Vyvážení zvuku**: Nastavení vyvážení zvuku pomocí dvojitých sluchátek.
- • **Mono zvuk**: Povoluje monofonní zvuk při poslechu s jedním sluchátkem
- • **Vypnout všechny zvuky**: Ztlumí všechny zvuky zařízení.
- • **Pomocné menu**: Nastavení zařízení, aby zobrazovalo ikonu zástupce pomocníka, který pomáhá s přístupem k funkcím podporovaným externími tlačítky nebo funkcemi na panelu s oznámeními. Můžete také upravit menu na ikoně zástupce.
	- **Dominantní ruka**: Vybere levou nebo pravou ruku pro snadné používání menu asistenta.
	- **Upravit**: Přizpůsobí položky, které se zobrazí v menu asistenta.
- • **Prodleva dotyku a podržení**: Nastaví dobu rozpoznávání klepnutí a podržení obrazovky.
- • **Řízení interakce**: Aktivuje režim řízení interakce a omezí tak reakci zařízení na vstupy v aplikaci.

### **Tisk**

Konfiguruje nastavení pro moduly plug-in tiskáren nainstalovaných v zařízení. Dostupné tiskárny můžete hledat nebo přidat tiskárnu ručně pro tisk souborů pomocí funkce Wi-Fi nebo cloudových služeb.

### **O telefonu**

Otevření informací o zařízení, úprava názvu zařízení nebo aktualizace softwaru zařízení.

### **Nastavení Google**

Tuto aplikaci použijte ke konfiguraci nastavení některých funkcí poskytovaných společností Google.

Na obrazovce Aplikace klepněte na položku **Nastavení Google**.

# **Řešení problémů**

Před kontaktováním servisního střediska společnosti Samsung zkuste použít následující řešení. Některé situace se nemusí týkat vašeho zařízení.

#### **Když zapnete zařízení nebo pokud zařízení používáte, vyzve vás k zadání jednoho z následujících kódů:**

- • Heslo: Když je aktivní funkce zámek zařízení, musíte zadat heslo, které jste pro zařízení nastavili.
- • Kód PIN: Při prvním použití zařízení nebo když je nutné zadat kód PIN, musíte zadat kód PIN dodaný s kartou SIM nebo USIM. Tuto funkci můžete vypnout pomocí nabídky Zámek SIM karty.
- • Kód PUK: Karta SIM nebo USIM je zablokována obvykle kvůli opakovanému zadání nesprávného kódu PIN. Musíte zadat kód PUK, který jste obdrželi od poskytovatele služeb.
- • Kód PIN2: Při otevření menu vyžadujícího PIN2 musíte zadat kód PIN2 dodaný s kartou SIM nebo USIM. Bližší informace získáte od svého poskytovatele služeb.

#### **Toto zařízení zobrazuje chybová hlášení sítě nebo služeb**

- • Pokud se nacházíte v oblasti se slabým signálem nebo nedostatečným příjmem, můžete signál ztratit. Přesuňte se do jiné oblasti a zkuste to znovu. Během přesunu se mohou zobrazovat opakovaně chybové zprávy.
- • Bez předplatného nelze získat přístup k některým možnostem. Další podrobnosti získáte u poskytovatele služeb.

#### **Zařízení není zapnuté**

- • Pokud je baterie zcela vybitá, zařízení se nezapne. Před zapnutím zařízení baterii úplně nabijte.
- • Baterie nemusí být správně vložena. Vložte baterii znovu.
- • Otřete zlatě zbarvené kontakty a baterii znovu vložte.

#### **Dotykový displej reaguje pomalu nebo nesprávně**

- • Pokud k dotykovému displeji připojíte ochranný kryt nebo volitelné příslušenství, nemusí dotykový displej správně fungovat.
- • Pokud při používání dotykového displeje nosíte rukavice nebo zašpiněné ruce, případně ovládáte displej pomocí ostrých objektů nebo konečky prstů, může dojít k selhání dotykového displeje.
- • Vlhké prostředí nebo styk s vodou může způsobit poruchu dotykového displeje.

**Řešení problémů**

- • Restartujte zařízení a vymažte jakékoliv dočasné softwarové chyby.
- • Ověřte, zda je software zařízení aktualizován na nejnovější verzi.
- • Pokud je dotykový displej poškrabaný nebo poškozený, navštivte servisní středisko Samsung.

#### **Zařízení zamrzá nebo obsahuje kritické chyby**

Pokud zařízení zamrzá nebo se zasekává, může být pro obnovení funkce nutné zavřít aplikace nebo znovu vložit baterii a zařízení zapnout. Pokud se zařízení zaseklo a neodpovídá, stiskněte a podržte vypínač po dobu více než 7 sekund a restartujte ho.

Pokud nedojde k vyřešení problému, proveďte obnovení do továrního nastavení. Na obrazovce Aplikace klepněte na položku **Nastavení** → **Záloha a obnovení** → **Obnovit tovární data** → **Resetovat telefon** → **Odstranit vše**. Před provedením obnovení do továrního nastavení si nezapomeňte zálohovat všechna důležitá data uložená v zařízení.

Pokud není problém stále vyřešen, kontaktujte servisní středisko Samsung.

#### **Hovory nejsou spojovány**

- • Zkontrolujte, zda jste se připojili ke správné mobilní síti.
- • Ujistěte se, že jste nenastavili blokování telefonního čísla, které vytáčíte.
- • Ujistěte se, že jste nenastavili blokování příchozího telefonního čísla.

#### **Ostatní vás během hovoru neslyší**

- • Ujistěte se, že nezakrýváte vestavěný mikrofon.
- • Ujistěte se, že se mikrofon nachází v blízkosti vašich úst.
- • Pokud používáte sluchátka, ujistěte se, že jsou správně připojena.

#### **Během hovoru je slyšet ozvěna**

Upravte hlasitost stisknutím tlačítka hlasitosti nebo přejděte na jiné místo.

#### **Mobilní síť nebo síť Internet se často odpojuje nebo je nedostatečná kvalita zvuku**

- • Ujistěte se, že neblokujete interní anténu zařízení.
- • Pokud se nacházíte v oblasti se slabým signálem nebo nedostatečným příjmem, můžete signál ztratit. Může docházet k problémům s konektivitou vlivem problémů se základní stanicí poskytovatele služeb. Přesuňte se do jiné oblasti a zkuste to znovu.
- • Pokud používáte zařízení za jízdy, můžou se bezdrátové sítě odpojit vlivem problémů se sítí poskytovatele služeb.

#### **Ikona baterie je prázdná**

Baterie je vybitá. Baterii dobijte nebo vyměňte.

**Řešení problémů**

#### **Baterie se nenabíjí správně (pro nabíječky schválené společností Samsung)**

- • Ověřte, zda je nabíječka správně připojena.
- • Pokud jsou svorky baterie špinavé, nemusí se baterie správně nabíjet nebo se může zařízení vypnout. Otřete oba zlatě zbarvené kontakty a zkuste znovu vložit baterii.
- • Baterie v některých zařízeních nelze vyměnit vlastními silami. Chcete-li vyměnit baterii, navštivte servisní středisko společnosti Samsung.

#### **Baterie se vybíjí rychleji, než po zakoupení**

- • Pokud vystavíte baterii velmi vysokým nebo nízkým teplotám, může dojít k omezení využitelné kapacity.
- • Spotřeba kapacity baterie se zvyšuje, pokud používáte funkce zasílání zpráv nebo některé aplikace, například hry nebo síť Internet.
- • Baterie je spotřební zboží a její užitečná kapacita s postupem času klesá.

#### **Zařízení je při dotyku horké**

Při používání aplikací, které vyžadují více energie, nebo při používání aplikací v zařízení po delší dobu může být zařízení na dotek horké. To je normální a nemělo by to mít žádný vliv na životnost ani výkon zařízení.

#### **Při spouštění fotoaparátu se zobrazí chybové zprávy**

K provozu fotoaparátu musí mít zařízení dostatek paměti a kapacity baterie. Pokud se při spouštění fotoaparátu zobrazí chybové zprávy, zkuste následující:

- • Nabijte baterii nebo ji vyměňte za plně nabitou baterii.
- • Uvolněte část paměti přesunutím souborů do počítače nebo odstraněním souborů ze zařízení.
- • Restartujte zařízení. Pokud máte po vyzkoušení těchto rad stále problémy s použitím fotoaparátu, kontaktujte servisní centrum Samsung.

#### **Kvalita fotografií je nižší než na náhledu**

- • Kvalita fotografií se může lišit v závislosti na okolí a používané metodě fotografování.
- • Pokud pořizujete fotografie v tmavých místech, v noci nebo uvnitř, může se na snímcích objevit šum nebo mohou být snímky neostré.

#### **Při otevírání multimediálních souborů se zobrazují chybové zprávy**

Pokud se zobrazí chybové zprávy nebo nedojde ke spuštění přehrávání multimediálních souborů po jejich otevření v zařízení, vyzkoušejte následující možnosti:

• Uvolněte část paměti přesunutím souborů do počítače nebo odstraněním souborů ze zařízení.

**Řešení problémů**

- • Ujistěte se, že hudební soubor není chráněn službou DRM (Digital Rights Management). Pokud je soubor chráněn službou DRM, ujistěte se, že máte příslušnou licenci nebo klíč k přehrávání souboru.
- • Ověřte, zda jsou formáty souborů podporovány zařízením. Pokud není formát souboru zařízením podporován, například DivX nebo AC3, nainstalujte aplikaci, která ho podporuje. Pro potvrzení formátu souborů, které vaše zařízení podporuje, navštivte stránku [www.samsung.com](http://www.samsung.com).
- • Vaše zařízení podporuje fotografie a videa zachycená pomocí zařízení. Fotografie a videa zachycená jinými zařízeními nemusí správně pracovat.
- • Vaše zařízení podporuje multimediální soubory, jejich použití bylo autorizováno poskytovatelem síťových služeb nebo poskytovateli dodatečných služeb. Některý obsah dostupný na síti Internet, například vyzváněcí tóny, videa nebo tapety se nemusí správně zobrazit.

#### **Nelze najít jiné zařízení Bluetooth**

- • Ujistěte se, že je bezdrátová funkce Bluetooth v zařízení aktivní.
- • Ujistěte se, že je bezdrátová funkce Bluetooth v zařízení, ke kterému se chcete připojit, aktivní.
- • Ujistěte se, že vaše zařízení a další zařízení Bluetooth se nachází v maximálním dosahu funkce Bluetooth (10 m).

Pokud výše uvedené rady problém nevyřešily, kontaktujte servisní centrum Samsung.

#### **Připojení není při připojení zařízení k počítači navázáno**

- • Dbejte na to, aby byl používaný kabel USB kompatibilní se zařízením.
- • Zkontrolujte, zda jsou v počítači nainstalovány správné ovladače a že jsou aktuální.
- • Pokud jste uživatel systému Windows XP, ujistěte se, že máte v počítači nainstalován servisní balíček Windows XP Service Pack 3 nebo novější verzi.
- • Ujistěte se, že máte v počítači nainstalovánu verzi aplikace Samsung Kies nebo Windows Media Player 10 nebo vyšší.

#### **Zařízení nemůže najít vaši aktuální polohu**

Signály GPS mohou být blokovány překážkami, například stěnami domu. Nastavte zařízení, aby k vyhledávání aktuální polohy v těchto situacích používalo sítě Wi-Fi nebo mobilní sítě.

#### **Byla ztracena data uložená v zařízení**

Vždy vytvářejte záložní kopie všech důležitých dat uložených v zařízení. V opačném případě nebude možné v případě poškození nebo ztráty data obnovit. Společnost Samsung neponese odpovědnost za ztrátu dat uložených v zařízení.

#### **Po celém obvodu pouzdra zařízení se objevila úzká mezera**

- • Tato mezera je nezbytný konstrukční prvek protože může docházet k lehkým otřesům nebo vibracím součástí.
- • Časem může tření mezi součástmi způsobit, že se tato mezera mírně rozšíří.

# **Bezpečnostní informace**

**Tyto bezpečnostní informace zahrnují obsah pro mobilní zařízení. Některé části se nemusí týkat vašeho zařízení. Abyste zabránili poranění sama sebe nebo ostatních, případně poškození zařízení, přečtěte si bezpečnostní informace týkající se vašeho zařízení, než začnete toto zařízení používat.**

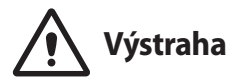

#### **Nedodržování bezpečnostních výstrah a předpisů může vést k závažnému zranění nebo smrti.**

**Nepoužívejte poškozené elektrické kabely či zástrčky nebo uvolněné elektrické zásuvky.**

Nezajištěná připojení mohou způsobit zásah elektrickým proudem nebo požár.

**Nedotýkejte se napájecího kabelu mokrýma rukama a při odpojování nabíječky netahejte za kabel.**

Mohlo by dojít k zásahu elektrickým proudem.

**Bezpečnostní informace**

#### **Neohýbejte či jinak nepoškozujte napájecí kabel.**

Mohlo by dojít k zásahu elektrickým proudem nebo požáru.

#### **Nepoužívejte zařízení během nabíjení a nedotýkejte se zařízení mokrýma rukama.**

Mohlo by dojít k zásahu elektrickým proudem.

#### **Nezkratujte nabíječku ani zařízení.**

Mohlo by dojít k zásahu elektrickým proudem nebo požáru nebo by mohla baterie selhat nebo vybuchnout.

#### **Nepoužívejte vaše zařízení venku za bouřky.**

Mohlo by dojít k zásahu elektrickým proudem nebo selhání zařízení.

#### **Používejte baterie, nabíječky, příslušenství a potřeby schválené výrobcem.**

- • Používání běžných baterií nebo nabíječek může zkrátit životnost vašeho zařízení nebo způsobit selhání zařízení. Mohou také způsobit požár nebo výbuch baterie.
- • Používejte pouze baterii a nabíječku navrženou výhradně pro vaše zařízení. Nekompatibilní baterie a nabíječka může způsobit vážná poranění nebo poškození zařízení.
- • Společnost Samsung nezodpovídá za bezpečnost uživatele při používání příslušenství či spotřebního materiálu neschváleného společností Samsung.

#### **Neupouštějte nabíječku ani zařízení a nevystavujte je nárazům.**

#### **Manipulaci a likvidaci zařízení a nabíječky provádějte opatrně.**

- • Baterii ani zařízení nikdy nelikvidujte v ohni. Nikdy nevkládejte baterii ani zařízení do topných zařízení, například do mikrovlnné trouby, běžné trouby nebo radiátorů. V případě přehřátí by zařízení mohlo explodovat. Při likvidaci použité baterie a zařízení se řiďte všemi místními předpisy.
- • Zařízení nikdy nemačkejte ani nepropichujte.
- • Nevystavujte zařízení vysokému vnějšímu tlaku, mohlo by dojít k vnitřnímu zkratu a přehřátí.
#### **Zařízení, baterii a nabíječku chraňte před poškozením.**

- • Nevystavujte zařízení ani baterii velmi nízkým nebo velmi vysokým teplotám.
- • Extrémní teploty mohou poškodit zařízení a snížit kapacitu nabíjení a životnost zařízení i baterie.
- Dbejte na to, aby se baterie nedostala do kontaktu s kovovými předměty. protože by mohlo dojít ke spojení pólů + a – na baterii a následně k dočasnému nebo trvalému poškození baterie.
- • Nikdy nepoužívejte poškozenou nabíječku nebo baterii.

#### **Zařízení neuchovávejte v blízkosti vařičů, mikrovlnných trub, horkého vybavení kuchyně nebo vysokotlakých nádob.**

- • Mohlo by dojít k netěsnosti baterie.
- • Zařízení by se mohlo přehřát a způsobit požár.

#### **Nepoužívejte a neskladujte zařízení v oblastech s vysokou koncentrací prachových či poletujících částic.**

Prachové či cizí částice by mohly způsobit poruchu zařízení, která by mohla mít za následek požár nebo poranění elektrickým proudem.

#### **Zabraňte kontaktu univerzálního konektoru a malé koncovky nabíječky s vodivými materiály, například kapalinami, prachem, kovovými prášky a tuhami.**

Vodivé materiály mohou způsobit zkrat nebo korozi svorek, což může vést k výbuchu nebo požáru.

#### **Nekousejte ani neolizujte zařízení ani baterii.**

- Mohlo by dojít k poškození zařízení nebo výbuchu a požáru.
- • Děti nebo zvířata se mohou udusit malými díly.
- • Pokud zařízení používají děti, ujistěte se, že jej používají správně.

#### **Nevkládejte zařízení nebo dodané příslušenství do očí, uší nebo úst.**

Takové jednání může způsobit udušení nebo vážné zranění.

#### **Nemanipulujte s poškozenou či netěsnou Lithio-Iontovou (Li-Ion) baterií.**

Pro bezpečnou likvidaci Li-Ion baterie se obraťte na nejbližší autorizované servisní centrum.

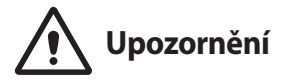

## **Nedodržení bezpečnostních upozornění a předpisů může způsobit zranění nebo poškození majetku.**

#### **Nepoužívejte zařízení v blízkosti jiných elektronických zařízení.**

- • Většina elektronických zařízení vysílá signály na rádiové frekvenci. Zařízení může být jinými elektronickými zařízeními rušeno.
- • Používání LTE datového připojení může způsobovat rušení ostatních zařízení, například zvukového vybavení a telefonů.

#### **Nepoužívejte vaše zařízení v nemocnici, na letišti nebo v automobilovém vybavení, které může být rušeno radiovou frekvencí.**

- Pokud možno, zařízení používejte ve vzdálenosti nejméně 15 cm od kardiostimulátoru – zařízení jej může rušit.
- • Abyste minimalizovali možné rušení s kardiostimulátorem, používejte zařízení pouze na straně těla, na které nemáte kardiostimulátor.
- • Pokud používáte lékařský přístroj, obraťte se před použitím přístroje na jeho výrobce, abyste se ujistili, zda bude či nebude mít radiofrekvenční záření vysílané zařízením na přístroj vliv.
- • V letadle může používání elektronických zařízení způsobit, rušení elektronických navigačních přístrojů letadla. Ujistěte se, že je při vzletu a přistávání toto zařízení vypnuto. Po vzletu můžete zařízení používat v režimu letadlo, je-li to povoleno personálem letadla.
- • Funkčnost elektronických zařízení v automobilu může být poškozena kvůli radiofrekvenčnímu rušení z vašeho zařízení. Další informace vám poskytne výrobce.

#### **Nevystavujte zařízení hustému kouři nebo výparům.**

Mohlo by dojít k poškození vnější části zařízení nebo selhání.

#### **Pokud používáte naslouchátko, obraťte se na výrobce, aby vám poskytl informace o radiofrekvenčním záření.**

Radiofrekvenční záření vysílané zařízením může způsobovat rušení některých naslouchátek. Před použitím zařízení se obraťte na výrobce, který vám poskytne informace o vlivu radiofrekvenčního záření vysílaného zařízením na naslouchátka.

#### **Nepoužívejte zařízení v blízkosti přístrojů nebo vybavení, které vysílá na radiových frekvencích, například zvukové systémy nebo radiové věže.**

Radiové frekvence mohou způsobit selhání zařízení.

#### **Ve výbušném prostředí zařízení vypínejte.**

- • Ve výbušném prostředí nevyndávejte baterii a zařízení vypněte.
- • Ve výbušném prostředí se vždy řiďte příslušnými nařízeními, pokyny a symboly.
- • Zařízení nepoužívejte na čerpacích stanicích, v blízkosti paliv nebo chemikálií nebo ve výbušném prostředí.
- Neukládejte ani nepřevážejte hořlavé kapaliny, plyny nebo výbušné látky ve stejné části vozu jako zařízení, jeho díly či příslušenství.

#### **Rozbušky, odpalovací oblasti**

Nacházíte-li se v odpalovací oblasti či v oblasti označené pokyny vyzývajícími k vypnutí "obousměrných rádií" a "elektronických zařízení", vypněte svůj mobilní telefon či jiné bezdrátové zařízení, abyste předešli vzájemnému rušení s odpalovacími pracemi.

#### **Bezpečnostní informace**

**Pokud si všimnete zvláštních pachů nebo zvuků vycházejících z vašeho zařízení nebo baterie nebo vidíte-li kouř nebo kapaliny vytékající ze zařízení nebo baterie, přestaňte zařízení okamžitě používat a vezměte ho do servisního centra Samsung.**

V opačném případě by mohlo dojít k požáru nebo výbuchu.

#### **Řiďte se všemi bezpečnostními výstrahami a nařízeními týkající se používání mobilních zařízení při řízení motorového vozidla.**

Při řízení je vaší hlavní prioritou věnovat se ovládání vozidla. Pokud je to zakázáno zákonem, nikdy při řízení nepoužívejte mobilní zařízení. Pro vaši bezpečnost i bezpečnost ostatních používejte zdravý rozum a pamatujte na následující doporučení:

- • Seznamte se s tímto zařízením a jeho funkcemi usnadnění, jako jsou např. rychlá či opakovaná volba. Tyto funkce vám pomohou snížit množství času potřebné pro vytočení nebo příjem hovoru.
- • Umístěte zařízení tak, abyste jej měli stále na dosah. Ujistěte se, že můžete bezdrátové zařízení používat, aniž přestali sledovat provoz na silnici. Pokud vám někdo volá v nevhodnou dobu, použijte k přijetí hovoru hlasovou schránku.
- • Netelefonujte za hustého provozu či nebezpečných povětrnostních podmínek. Déšť, plískanice, sníh, led, ale také silný provoz mohou být nebezpečné.
- • Za jízdy si nedělejte poznámky ani nehledejte telefonní čísla. Pořizování poznámek nebo listování kontakty odvádí pozornost od vaší hlavní povinnosti – bezpečné jízdy.
- • Volejte s rozumem a vždy vyhodnoťte dopravní situaci. Vyřizujte hovory, když právě stojíte, nebo než se zařadíte do provozu. Zkuste si naplánovat hovory na dobu, kdy bude váš automobil v klidu.
- Nezapojujte se do stresující nebo citově vypjaté konverzace; mohlo by to odvést vaši pozornost od řízení. Dejte osobě, se kterou hovoříte, vědět, že řídíte, a konverzaci, která by mohla rozptýlit vaši pozornost, raději odložte.

## **Buďte opatrní a používejte vaše mobilní zařízení správně.**

#### **Udržujte zařízení v suchu.**

- • Vlhkost a tekutiny mohou poškodit součásti nebo elektronické obvody zařízení.
- Zařízení nezapínejte, je-li mokré. Pokud je zařízení již zapnuté, vypněte jej a vyjměte okamžitě baterii (pokud se zařízení nevypíná či není možné vyjmout baterii, ponechte jej v tomto stavu). Poté jej ručníkem osušte a odevzdejte do servisního střediska.
- • Kapaliny změní barvu štítku, který indikuje poškození vodou uvnitř zařízení. Dojde-li k poškození zařízení vodou, může být zrušena platnost záruky výrobce.

#### **Zařízení uchovávejte na rovném povrchu.**

Při pádu zařízení může dojít k jeho poškození.

#### **Zařízení neuchovávejte v oblastech s příliš vysokou nebo nízkou teplotou. Doporučujeme používat zařízení při teplotách od 5 °C do 35 °C.**

- • Neskladujte zařízení ve velmi horkých oblastech, například uvnitř vozidla v létě. Mohlo by dojít k selhání obrazovky, poškození zařízení nebo výbuchu baterie.
- • Zařízení nevystavujte přímému slunečnímu svitu po delší dobu (na palubní desce automobilu, například).
- • Skladujte baterii při teplotách od 0 °C do 45 °C.

#### **Zařízení neuchovávejte s kovovými předměty, jako jsou mince, klíče a řetízky.**

- • Mohlo by dojít ke zkratu nebo poruše funkčnosti zařízení.
- • Pokud se póly baterie dostanou do kontaktu s kovovými předměty, může dojít k požáru.

#### **Zařízení neuchovávejte v blízkosti magnetických polí.**

- • Mohlo by to způsobit poruchu zařízení nebo vybití baterie.
- Karty s magnetickými pruhy, jako jsou kreditní karty, telefonní karty, vkladní knížky či palubní lístky se mohou vlivem magnetických polí poškodit.

#### **Nepoužívejte toto zařízení nebo aplikaci po dobu přehřátí zařízení.**

Dlouhodobé vystavení pokožky přehřátému zařízení může vést k symptomům lehkého popálení, které se projevuje např. červenými skvrnami nebo zarudnutím.

#### **Nepoužívejte zařízení s odstraněným zadním krytem.**

Baterie může ze zařízení vypadnout a poškodit se nebo selhat.

#### **Pokud zařízení disponuje bleskem fotoaparátu nebo světlem, nezapínejte je v blízkosti očí osob či zvířat.**

Použití blesku v blízkosti očí by mohlo způsobit dočasnou ztrátu nebo poškození zraku.

#### **Varování při vystavení se zábleskům.**

- • Při používání zařízení ponechte některá světla v místnosti zapnutá, obrazovka by se neměla nacházet příliš blízko očí.
- • Pokud jste v průběhu sledování videa nebo hraní her v jazyce Flash po delší dobu vystaveni zábleskům, může dojít k záchvatu nebo ke ztrátě vědomí. Pokud pociťujete nevolnost, neprodleně přestaňte používat zařízení.
- • Pokud má někdo z vašich příbuzných historii záchvatů nebo ztráty vědomí při používání podobného zařízení, poraďte se před používáním zařízení s lékařem.
- • Pokud se cítíte nepohodlně, například křeče nebo dezorientace, okamžitě přestaňte zařízení používat a poraďte se s lékařem.
- • Chcete-li zabránit namáhání očí, dělejte při používání zařízení časté přestávky.

#### **Snížení nebezpečí opakovaných poruch hybnosti.**

Pokud opakovaně provádíte určité pohyby, například tisknete tlačítka, kreslíte prsty znaky na dotykovou obrazovku nebo hrajete hry, můžete pociťovat občasnou bolest rukou, krku, ramen nebo jiných částí těla. Používáte-li zařízení po delší dobu, držte zařízení uvolněným stiskem, lehce tiskněte tlačítka a dělejte časté přestávky. Pokud během nebo po používání zařízení pociťujete nepohodlí, přestaňte zařízení používat a obraťte se na lékaře.

#### **Při použití sluchátek chraňte sluch a uši.**

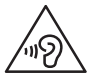

- • Dlouhodobé vystavení hlasitým zvukům může poškodit sluch.
- • Vystavení se hlasitým zvukům při chůzi může rozptýlit vaši pozornost a způsobit nehodu.
- • Před připojením sluchátek ke zdroji zvuku vždy snižte hlasitost a používejte pouze minimální hlasitost nutnou k tomu, abyste slyšeli konverzaci nebo hudbu.
- • V suchém prostředí se může ve sluchátkách tvořit statická elektřina. Z tohoto důvodu omezte používání sluchátek v suchém prostředí, případně se dotkněte před připojením sluchátek kovového předmětu, aby se statická elektřina vybila.
- • Nepoužívejte sluchátka při jízdě nebo řízení. Mohly by rozptýlit vaši pozornost a způsobit nehodu nebo mohou být v závislosti na vaší oblasti nezákonná.

#### **Při používání zařízení během chůze či jiného pohybu buďte opatrní.**

- • Vždy berte ohled na svoje okolí a zabraňte tak zranění sebe či jiných osob.
- Dbeite na tom, aby se vám kabel sluchátek neomotal kolem rukou nebo kolem blízkých předmětů.

#### **Zařízení nenoste v zadní kapse nebo u pasu.**

Pokud byste upadli, mohli byste se zranit nebo poškodit zařízení.

#### **Nenanášejte na zařízení barvu, ani na něj nelepte nálepky.**

- • Barvy nebo nálepky mohou zablokovat pohyblivé díly a zabránit tak správné funkčnosti zařízení.
- • Jste-li alergičtí na lakované nebo kovové části zařízení, můžete trpět svěděním, vyrážkami nebo otoky. Pokud k tomu dojde, přestaňte zařízení používat a obraťte se na lékaře.

#### **Zařízení nepoužívejte, pokud je prasklé nebo rozbité.**

O popraskané sklo nebo plast byste si mohli poranit ruku nebo obličej. Odneste zařízení do servisního střediska Samsung a nechte jej opravit.

#### **Instalujte mobilní zařízení a vybavení opatrně.**

- • Zajistěte, aby byla mobilní zařízení a související vybavení ve vozidle pevně uchycena.
- • Zařízení ani příslušenství nenechávejte v blízkosti nebo uvnitř prostoru pro airbagy. Nesprávně nainstalovaný bezdrátový přístroj může při rychlém nafouknutí airbagu způsobit závažné zranění.

#### **Dávejte pozor, abyste zařízení neupustili, a chránili jej před nárazy.**

- • Vaše zařízení by se mohlo poškodit nebo selhat.
- • Pokud dojde k ohnutí či deformaci zařízení, přístroj nebo jeho součásti mohou přestat fungovat.

#### **Zajištění maximální životnosti baterie a nabíječky.**

- Nenabíjejte zařízení déle než týden, přílišné nabití by mohlo mít za následek zkrácení životnosti baterie.
- • Nepoužívaná zařízení se postupem času vybijí a před použitím musí být znovu nabita.
- • Když nabíječku nepoužíváte, odpojte ji od zdroje elektrické energie.
- Baterii používejte pouze k účelům, ke kterým byla zamýšlena.
- • Ponechání nevyužívaných baterií delší dobu bez činnosti může snížit jejich životnost a výkon. Může také způsobit selhání baterií nebo výbuch nebo způsobit požár.
- • Pro zajištění dlouhé životnosti vašeho zařízení a baterie dodržujte všechny pokyny v této příručce. Poškození nebo slabý výkon způsobený nedodržením výstrah a pokynů může vést k propadnutí záruky.
- • Vaše zařízení se může časem opotřebit. Některé díly a opravy jsou kryty zárukou v rámci platného období, ale škody nebo degenerace způsobené používáním neoprávněného příslušenství se toho netýkají.

#### **Používáte-li zařízení, vezměte na vědomí následující:**

- • Držte zařízení rovně, stejně jako klasický telefon.
- • Mluvte přímo do mikrofonu.

#### **Zařízení nerozebírejte, neupravujte a nepokoušejte se ho opravit.**

- • Jakékoliv změny či úpravy přístroje mohou mít za následek zrušení platnosti záruky výrobce. Pokud zařízení vyžaduje servis, zaneste je do servisního střediska Samsung.
- Nerozebírejte ani nepropichujte baterii, mohlo by to způsobit výbuch nebo požár.
- Před vyimutím baterie zařízení vypněte. Pokud baterii vyjmete se zapnutým zařízením, může dojít k selhání zařízení.

#### **Při čištění zařízení vezměte na vědomí následující:**

- Zařízení a nabíječku otírejte hadříkem nebo pogumovanou látkou.
- • Kontakty baterie čistěte vatovým tamponem nebo ručníkem.
- • Nepoužívejte chemikálie ani rozpouštědla. Mohlo by dojít k odbarvení nebo korozi vnějších částí zařízení nebo zásahu elektrickým proudem a požáru.

#### **Zařízení používejte pouze ke stanovenému účelu.**

Vaše zařízení může selhat.

#### **Pokud zařízení používáte na veřejnosti, neobtěžujte ostatní.**

#### **Toto zařízení může opravovat pouze kvalifikovaný personál.**

Pokud bude zařízení opravováno nekvalifikovanou osobou, může dojít k poškození zařízení a bude zrušena platnost záruky výrobce.

#### **Se SIM kartami, paměťovými kartami nebo kabely manipulujte opatrně.**

- • Při vkládání karty nebo připojování kabelu do zařízení se ujistěte, že je karta vložena nebo je kabel připojen na správné straně.
- • Nevyndávejte kartu, když zařízení přenáší informace nebo když k nim přistupuje. Mohlo by tak dojít ke ztrátě dat nebo poškození karty či zařízení.

#### **Bezpečnostní informace**

- • Chraňte karty před silnými nárazy, statickou elektřinou a elektrickým šumem z jiných zařízení.
- • Nedotýkejte se zlatých kontaktů a pólů prsty ani kovovými předměty. Pokud je karta znečištěná, otřete ji měkkým hadříkem.
- • Vkládání karty nebo připojování kabelu silou nebo nesprávným způsobem může vést k poškození víceúčelového konektoru nebo jiných částí zařízení.

#### **Zajištění dostupnosti tísňových služeb.**

V některých oblastech nebo za určitých okolností nemusí být z tohoto zařízení možné vytáčet tísňová volání. Před cestou do vzdálených nebo nerozvinutých oblastí si zjistěte alternativní způsob, kterým lze kontaktovat tísňové služby.

#### **Chraňte vaše osobní data a zabraňte úniku nebo zneužití citlivých informací.**

- • Při používání zařízení nezapomínejte zálohovat důležitá data. Společnost Samsung nenese odpovědnost za ztrátu dat.
- • Při likvidaci zařízení zálohujte všechna data, poté resetujte zařízení. Tímto způsobem zabráníte zneužití osobních údajů.
- • Při stahování aplikací si pozorně přečtěte obrazovku oprávnění. Pozornost věnujte zejména aplikacím, které mají přístup k více funkcím nebo významnému množství osobních údajů.
- • Své účty pravidelně kontrolujte, zda nedošlo k neoprávněnému nebo podezřelému použití. Objevíte-li známku zneužití osobních informací, kontaktujte svého poskytovatele služeb za účelem odstranění nebo změny informací o účtu.
- • V případě ztráty nebo odcizení zařízení změňte hesla ke svým účtům z důvodu ochrany svých osobních údajů.
- • Vyhněte se používání aplikací z neznámých zdrojů a zabezpečte zařízení pomocí vzoru uzamčení obrazovky, hesla nebo kódu PIN.

#### **Nešiřte materiál chráněný autorským právem.**

Materiály chráněné autorskými právy nesmíte distribuovat bez souhlasu majitelů obsahu. Tímto počínáním porušujete autorská práva. Výrobce není odpovědný za jakékoli právní otázky vzniklé nelegálním užíváním materiálu chráněného autorským právem.

## **Malware a viry**

#### **Chcete-li vaše zařízení ochránit před malwarem a viry, dodržujte následující užitečné tipy. Nedodržení těchto pokynů může vést k poškození nebo ztrátě dat, které nemusí být kryty záruční službou.**

- • Nestahujte neznámé aplikace.
- • Nenavštěvujte nedůvěryhodné webové stránky.
- • Podezřelé zprávy nebo e-maily od neznámých odesilatelů odstraňujte.
- • Nastavte si heslo a pravidelně ho měňte.
- Pokud je nepoužíváte, deaktivujte bezdrátové funkce, například Bluetooth.
- • Pokud se zařízení chová abnormálně, spusťte antivirový program a zkontrolujte infekci.
- • Před spuštěním nově stažené aplikace a souborů spusťte v zařízení antivirový program.
- Nainstaluite do počítače antivirový program a pravidelně ho spouštějte pro kontrolu infekce.
- Neupravuite nastavení registrů nebo neupravujte operační systém zařízení.

## **Informace o certifikaci SAR (Specific Absorption Rate)**

#### **TOTO ZAŘÍZENÍ SPLŇUJE MEZINÁRODNÍ NORMY PRO VYSTAVENÍ RÁDIOVÝM VLNÁM**

Vaše mobilní zařízení je rádiový vysílač a přijímač. Je zkonstruován tak, aby nepřekračoval limity vystavení rádiovým vlnám (radiofrekvence elektromagnetického pole) doporučené mezinárodními normami. Normy byly vyvinuty nezávislou vědeckou organizací (ICNIRP) a zahrnují podstatnou míru bezpečnosti. Jsou navrženy tak, aby zaručily bezpečnost všech osob bez ohledu na věk nebo zdravotní stav.

### **Bezpečnostní informace**

U norem o vystavení rádiovým vlnám se používá měrná jednotka s názvem Specific Absorption Rate neboli SAR. Limity SAR pro mobilní zařízení je 2,0 W/kg. Testy SAR se provádějí pomocí standardizované provozní pozice se zařízením vysílajícím na nejvyšší certifikované výkonové úrovni ve všech testovaných frekvenčních pásmech. Nejvyšší hodnoty SAR podle norem ICNIRP u tohoto modelu zařízení jsou:

**Maximální SAR u tohoto modelu za podmínek, ve kterých byly zaznamenány**

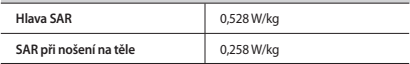

V průběhu používání jsou aktuální hodnoty SAR u tohoto zařízení obvykle znatelně nižší než jsou výše uváděné hodnoty. Je tomu tak proto, že za účelem výkonnosti systému a minimalizování interference sítě je provozní výkon vašeho mobilního zařízení při volání automaticky snížen, pokud není plný výkon pro hovor potřeba. Čím nižší je výstupní výkon zařízení, tím nižší jsou také jeho hodnoty SAR.

Test měrného absorbovaného výkonu (SAR) při nošení na těle byl se zařízením proveden při separační vzdálenosti 1,5 cm. Aby byly dodrženy hodnoty pro expozici vysokofrekvenčním vlnám při používání na těle, musí se zařízení nacházet alespoň 1,5 cm od těla.

Organizace, jako jsou například Světová zdravotnická organizace (World Health Organization) a Úřad pro potraviny a léčiva Spojených států (US Food and Drug Administration), doporučují lidem, kteří se vystavení rádiové frekvenci obávají a chtějí je snížit, aby používali příslušenství handsfree, které jim umožní používat bezdrátová zařízení dále od hlavy a těla, nebo aby zařízení používali kratší dobu. Další informace získáte tak, že na stránkách [www.samsung.com/sar](http://www.samsung.com/sar) vyhledáte název zařízení a číslo jeho modelu.

## **Správná likvidace výrobku**

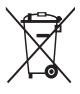

(Elektrický a elektronický odpad) (Platí pro země s odděleným systémem sběru)

Toto označení na produktu, příslušenství nebo v dokumentaci značí, že produkt a elektronická příslušenství (např. nabíječka, sluchátka, kabel USB) by neměly být likvidovány s běžným domácím odpadem.

Možným negativním dopadům na životní prostředí nebo lidské zdraví způsobeným nekontrolovanou likvidací zabráníte oddělením zmíněných produktů od ostatních typů odpadu a jejich zodpovědnou recyklací za účelem udržitelného využívání druhotných surovin.

Uživatelé z řad domácností by si měli od prodejce, u něhož produkt zakoupili, nebo u příslušného městského úřadu vyžádat informace, kde a jak mohou tyto výrobky odevzdat k bezpečné ekologické recyklaci.

Podnikoví uživatelé by měli kontaktovat dodavatele a zkontrolovat všechny podmínky kupní smlouvy. Tento výrobek a jeho elektronické příslušenství nesmí být likvidován spolu s ostatním průmyslovým odpadem.

## **Správná likvidace baterií v tomto výrobku**

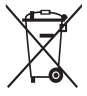

(Platí pro země s odděleným systémem sběru) Tato značka na baterii, návodu nebo obalu znamená, že baterie v tomto výrobku nesmí být na konci své životnosti likvidovány společně s jiným domovním odpadem. Případně vyznačené symboly chemikálií Hg, Cd nebo Pb upozorňují na to, že baterie obsahuje rtuť, kadmium nebo olovo v množství

překračujícím referenční úrovně stanovené směrnicí ES 2006/66. Pokud baterie nejsou správně zlikvidovány, mohou tyto látky poškodit zdraví osob nebo životní prostředí.

Pro ochranu přírodních zdrojů a pro podporu opakovaného využívání materiálů oddělte, prosím, baterie od ostatních typů odpadu a nechte je recyklovat prostřednictvím místního bezplatného systému zpětného odběru baterií.

## **Prohlášení**

Některý obsah a služby přístupné přes toto zařízení patří třetím stranám a jsou chráněné autorským právem, patenty, ochrannými známkami nebo jinými zákony o duševním vlastnictví. Takový obsah a služby jsou poskytovány výhradně pro osobní nekomerční použití. Žádný obsah ani služby nesmíte používat způsobem, který není povolen majitelem obsahu nebo poskytovatelem služeb. Bez omezení platnosti výše uvedeného, pokud nemáte výslovné povolení od příslušného majitele obsahu nebo poskytovatele služeb, nesmíte obsah ani služby zobrazené pomocí tohoto zařízení upravovat, kopírovat, publikovat, nahrávat, odesílat, přenášet, překládat, prodávat, vytvářet od nich odvozená díla, využívat je ani je žádným způsobem distribuovat.

"OBSAH A SLUŽBY TŘETÍCH STRAN JSOU POSKYTOVÁNY "JAK JSOU". SPOLEČNOST SAMSUNG NEPOSKYTUJE ŽÁDNÉ ZÁRUKY NA OBSAH ANI SLUŽBY, A TO ANI VÝSLOVNÉ ANI IMPLIKOVANÉ. SPOLEČNOST SAMSUNG VÝSLOVNĚ ODMÍTÁ JAKÉKOLI IMPLIKOVANÉ ZÁRUKY, MIMO JINÉ ZÁRUKY OBCHODOVATELNOSTI NEBO VHODNOSTI PRO URČITÝ ÚČEL. SPOLEČNOST SAMSUNG NEZARUČUJE PŘESNOST, PLATNOST, DOČASNOST, ZÁKONNOST ANI ÚPLNOST ŽÁDNÉHO OBSAHU ANI SLUŽBY, KTERÉ BUDOU PŘÍSTUPNÉ PŘES TOTO ZAŘÍZENÍ, A V ŽÁDNÉM PŘÍPADĚ, VČETNĚ NEDBALOSTI, NEBUDE SPOLEČNOST SAMSUNG ODPOVĚDNÁ, AŤ UŽ SMLUVNĚ NEBO KVŮLI PŘEČINU, ZA ŽÁDNÉ PŘÍMÉ, NEPŘÍMÉ, NÁHODNÉ, ZVLÁŠTNÍ ANI NÁSLEDNÉ ŠKODY, POPLATKY ZA PRÁVNÍ ZASTOUPENÍ, VÝDAJE ANI JINÉ ŠKODY VYPLÝVAJÍCÍ Z JAKÝCHKOLI OBSAŽENÝCH INFORMACÍ NEBO Z POUŽITÍ JAKÉHOKOLI OBSAHU NEBO SLUŽBY VÁMI NEBO JAKOUKOLI TŘETÍ STRANOU, A TO ANI V PŘÍPADĚ, ŽE SPOLEČNOST BYLA O MOŽNOSTI TAKOVÝCH ŠKOD INFORMOVÁNA."

Služby třetích stran mohou být kdykoli ukončeny nebo přerušeny a společnost Samsung neprohlašuje ani nezaručuje, že jakýkoli obsah nebo služba budou k dispozici po jakoukoli dobu. Obsah a služby jsou přenášeny třetími stranami pomocí sítí a přenosových zařízení, nad kterými společnost Samsung nemá kontrolu. Bez toho, aby byla omezena obecnost tohoto prohlášení, společnost Samsung výslovně odmítá jakoukoli odpovědnost za jakékoli přerušení nebo pozastavení jakéhokoli obsahu nebo služby, které jsou přístupné přes toto zařízení.

Společnost Samsung není odpovědná za zákaznický servis související s obsahem a službami. Veškeré otázky a požadavky související s obsahem nebo službami by měly být směřovány přímo na příslušné poskytovatele obsahu a služeb.

#### **SAMSUNG FLECTRONICS Prohlášení o shodě**

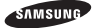

#### **Podrobnosti produktu**

Pro následující

Produkt : Mobilní telefon pro sítě GSM, WCDMA a BT/Wi-Fi Model : SM-G310HN

# E 0168

#### **Prohlášení a platné normy**

Tímto prohlašujeme, že produkty výše jsou v souladu se základními požadavky směrnice R&TTE (1999/5/ES) použitím:

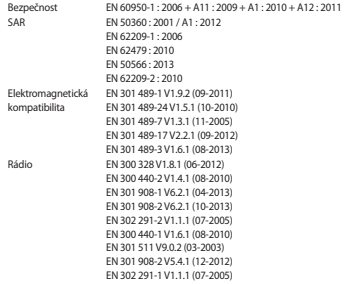

a směrnice (2011/65/EU) týkající se omezení používání konkrétních nebezpečných látek v elektrickém a elektronickém vybavení dle normy EN 50581:2012.

Byl dodržen postup posouzení shody uváděný v článku 10 a podrobně uvedený v dodatku [IV] směrnice 1999/5/ES a do procesu byly zapojeny následující upozorněné úřady:

TÜV SÜD BABT, Octagon House, Concorde Way, Fareham, Hampshire, PO15 5RL, UK\* Identifikační značka: 0168

#### **Zástupci v EU**

Samsung Electronics Euro QA Lab. Blackbushe Business Park, Saxony Way, Yateley, Hampshire, GU46 6GG, UK

SH loldough

2014.03.05 Stephen Colclough / Zástupce pro EU

(místo a datum vydání) (jméno a podpis oprávněné osoby)

\* To není adresa servisního střediska Samsung. Adresu a telefonní číslo servisního střediska Samsung najdete na záručním listu, nebo kontaktujte obchod, kde jste výrobek zakoupili.

V závislosti na oblasti, poskytovateli služeb nebo verzi softwaru se některý obsah může ve vašem zařízení lišit anebo změnit bez předchozího upozornění.

## **O aplikaci Samsung Kies**

Samsung Kies je počítačová aplikace, která spravuje multimediální obsah a osobní údaje v zařízeních Samsung.

Poslední verzi aplikace Samsung Kies stáhněte na webové stránce společnosti Samsung (**[www.samsung.](http://www.samsung.com/kies) [com/kies](http://www.samsung.com/kies)**) a nainstalujte ji do počítače.

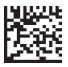

Printed in Korea GH68-41297A Rev.1.0 Czech. 04/2014